# Évolution de la scène ACPH partie Auvergne

Version du 07/04/2021

Réalisation Michel Rouleau

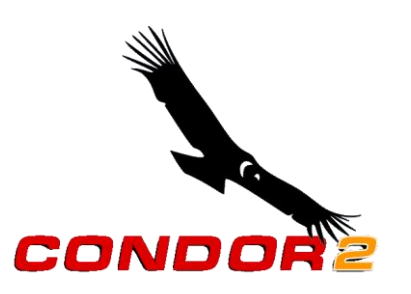

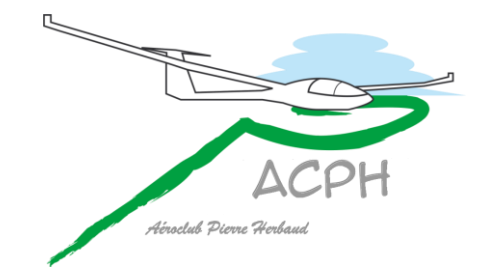

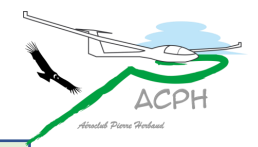

#### Survol rapide et synthétique

Introduction et résumé

#### Explications et illustrations avant-après

La scène démystifiée, surface couverte par la notre… Comment limiter la scène à l'Auvergne, la compléter ? Comment ont été incorporés les champs vachables ? Les progrès réalisés avec les objets 3D et la forêt en relief Les progrès réalisés avec la qualité des images, plan d'avancement… Les progrès réalisés pour installer la scène, un patch, le paramétrage Message de fin

#### Annexes beaucoup plus techniques

Cloner une scène C'est quoi un aérodrome ? Que voit-on si des images sont supprimées ? Zones couvertes par les nouvelles tuilettes Les images dans une tuilette, effet de zoom Comment économiser 15 Go ? Niveau de qualité des images du sol Traitement des jointures Forêt en relief, Objets en 3D Aplanir le sol et lisser les pentes

#### **Facultatif**

#### **Introduction**

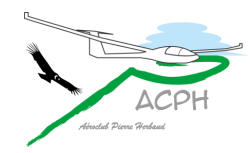

Le 15/04/2020, pendant le confinement covid-19, l'ACPH fait paraître l'article suivant :

« Le vol réel ne semblant pas être encore pour demain, pourquoi ne pas tenter quelques vols en réseau sur Condor2 entre membres du club, histoire de ne pas perdre trop la main ? Michel Rouleau et Didier Balussaud se sont déjà lancés » …

Avec Thierry Fraudet, nous avons mis en place une infrastructure pour voler en réseau.

Après avoir animé plusieurs vols avec Didier, la scène officielle France\_Sud\_C2 est apparue peu attrayante, avec des inconvénients que nous cherchons à corriger

Elle est volumineuse (32 Go), les images datent au mieux de 2009 et ne sont pas très nettes.

Les éléments 3D sont peu représentatifs, il n'y a pas de forêt en relief ni de surfaces d'eau réfléchissantes.

L'aérodrome d'Issoire est peu réaliste, les bâtiments sont approximatifs, le décollage se fait depuis la piste avion, son altitude n'est pas conforme…

Les massifs du Puy de Dôme et du Sancy ressemblent à des montagnes de terre brune avec une forêt peu verdoyante…

Notre objectif est d'en améliorer la qualité, le réalisme et l'attrait, sur Issoire et l'Auvergne pour le simulateur du club, les vols en réseau et les pilotes qui veulent s'entrainer à domicile ou découvrir la région.

Partant d'un clone (expliqué en annexe) nommé **FrSud C2 ACPH**, la scène a été modifiée 6 fois, donnant lieu à une dizaine de vols de contrôle en réseau avec la participation de David Dequaire.

#### **Des progrès suffisamment importants ont été réalisés pour les faire connaitre**

#### **Résumé 1/2**

Globalement un peu plus de 1000 heures ont été consacrées à ce travail Les modifications les plus significatives apportées à la scène : À qualité égale, la scène complète ne fait plus que 17 Go (32 Go à l'origine) Elle peut se réduire aux seules images de l'Auvergne pour n'occuper que 4,5 Go 5,2 Go avec le dispositif de paramétrage Elle contient 53 champs vachables de l'Auvergne (cf notre guide) sous forme d'aérodromes virtuels, sur lesquels il est possible d'atterrir L'aérodrome d'Issoire et son environnement sont plus réalistes avec de nouveaux éléments 3D conformes à l'existant, de la forêt en relief, et des surfaces d'eau qui réfléchissent la lumière du soleil 53 images aériennes récentes, de bien meilleure qualité, remplacent les originales un dispositif de paramétrage permet d'adapter la qualité des images à la puissance du PC, mais offre aussi d'autres options Nos massifs montagneux sont maintenant beaucoup plus attrayants les images sont plus nettes avec des couleurs d'été et des forêts verdoyantes Le Puy de Dôme a reçu son antenne, de la forêt en relief, des bâtiments en 3D et des objets en 3D très fidèles Les éoliennes en 3D sont en place au Sud du bois de l'éléphant…

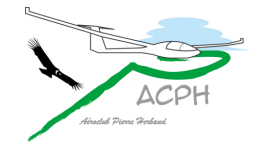

#### **Résumé 2/2**

L'installation de la scène restait compliquée avec des téléchargements très lents Thierry a trouvé la solution pour la mettre à disposition sur le PC de l'accueil du club nous pouvons la mettre à jour à distance La scène peut être copiée sur un clef USB, ou un disque externe sans compression Des documents d'information et un mode opératoire pour l'installer sont en place La scène peut ensuite être intégrée à Condor2 par copier-coller

#### La scène ainsi obtenue est opérationnelle avec

Le dernier niveau de patch

Le dispositif de paramétrage

Limitée aux images de l'Auvergne

Les autres images sont disponibles en téléchargement

#### Le processus par téléchargement reste toujours opérationnel

Un mode opératoire et des documents d'informations sont présents dans chaque espace de téléchargement.

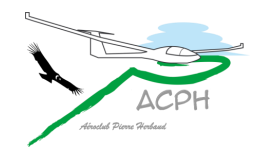

### <span id="page-5-0"></span>Plan de la présentation

- La scène démystifiée, [surface couverte par la notre…](#page-6-0)
- [Comment limiter la scène à l'Auvergne,](#page-10-0) la compléter…
- [Comment ont été incorporés les champs vachables](#page-14-0)

**Cliquer sur une ligne pour aller au sujet concerné sinon poursuivre**

- [Les progrès réalisés avec les objets 3D et la forêt en relief](#page-19-0)
- [Les progrès réalisés avec la qualité des images,](#page-26-0) plan d'avancement…
- [Les progrès réalisés pour installer la scène,](#page-36-0) un patch, le paramétrage
- [Message de fin](#page-42-0)
- Optionnellement, [en annexe, des détails techniques](#page-44-0)

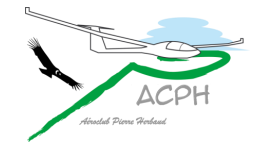

<span id="page-6-0"></span>[Revenir au plan](#page-5-0) [de la présentation](#page-5-0)

## La scène démystifiée Surface couverte par la notre…

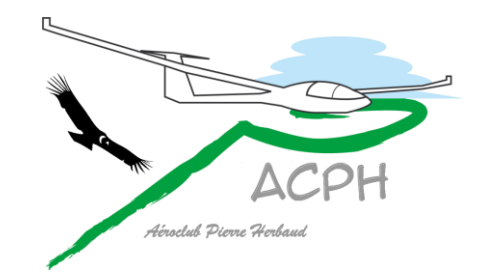

### C'est quoi une scène ?

- Une scène pour Condor est le sol que peut voir le pilote
- Ce sol est en relief selon la topologie du terrain
- Il est principalement recouvert **ou non** d'images issues de photos aériennes voir annexe

Le sol peut également recevoir

de la forêt en relief

des surfaces qui réfléchissent la lumière du soleil des objets 3D (bâtiments, tours, antennes, éoliennes…)

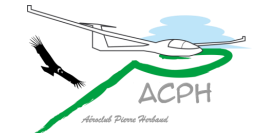

des aérodromes explications en annexe

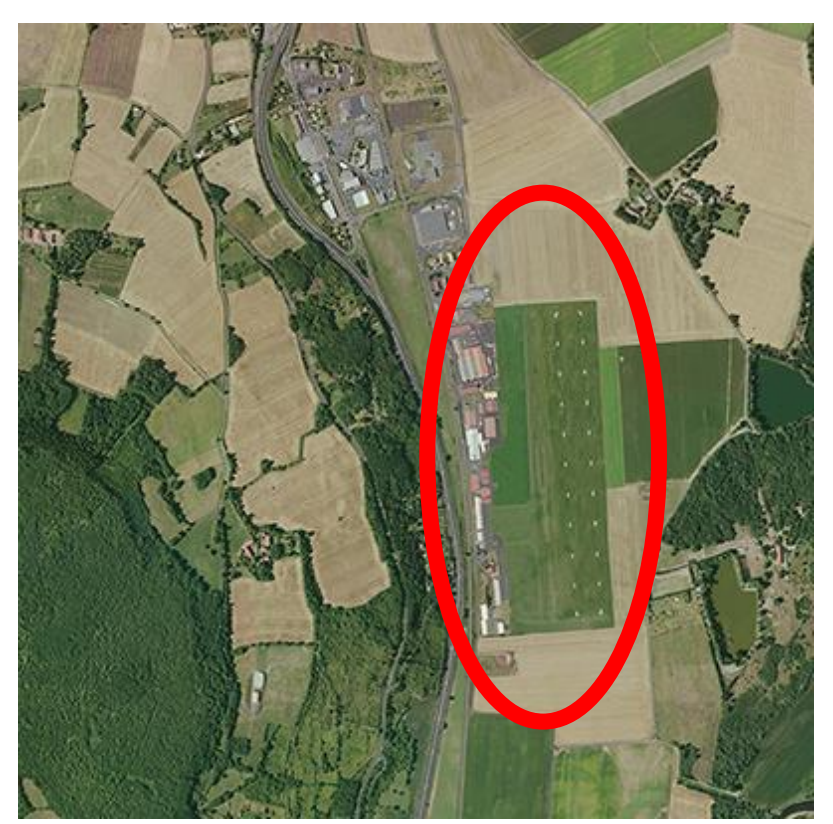

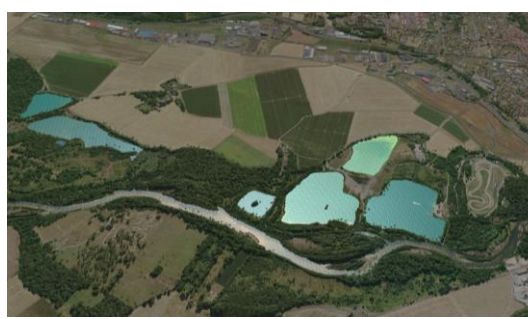

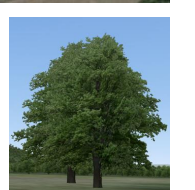

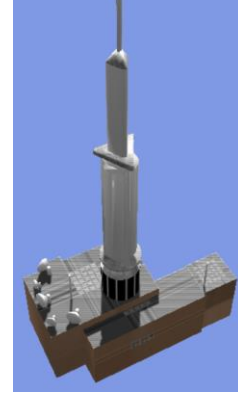

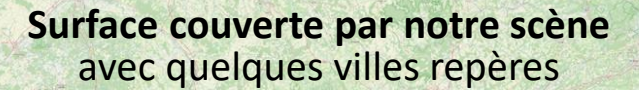

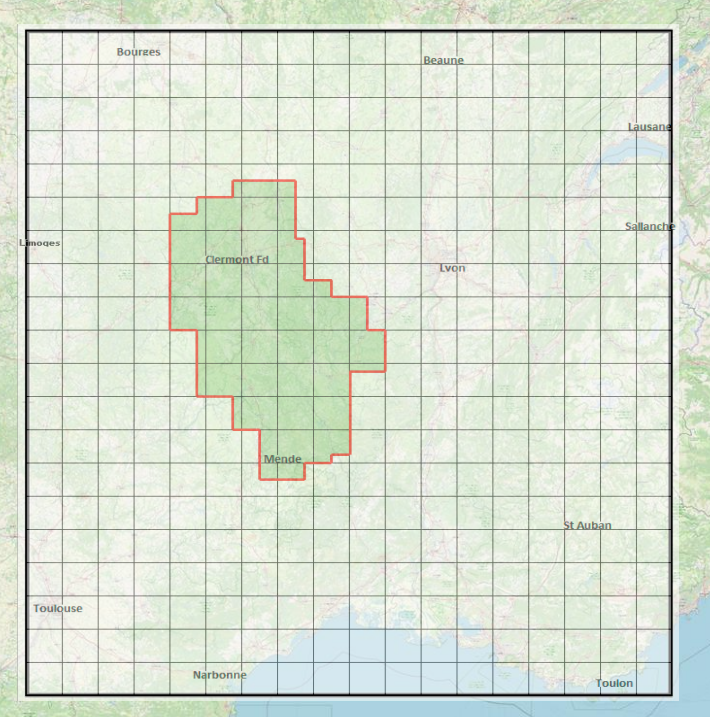

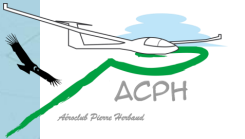

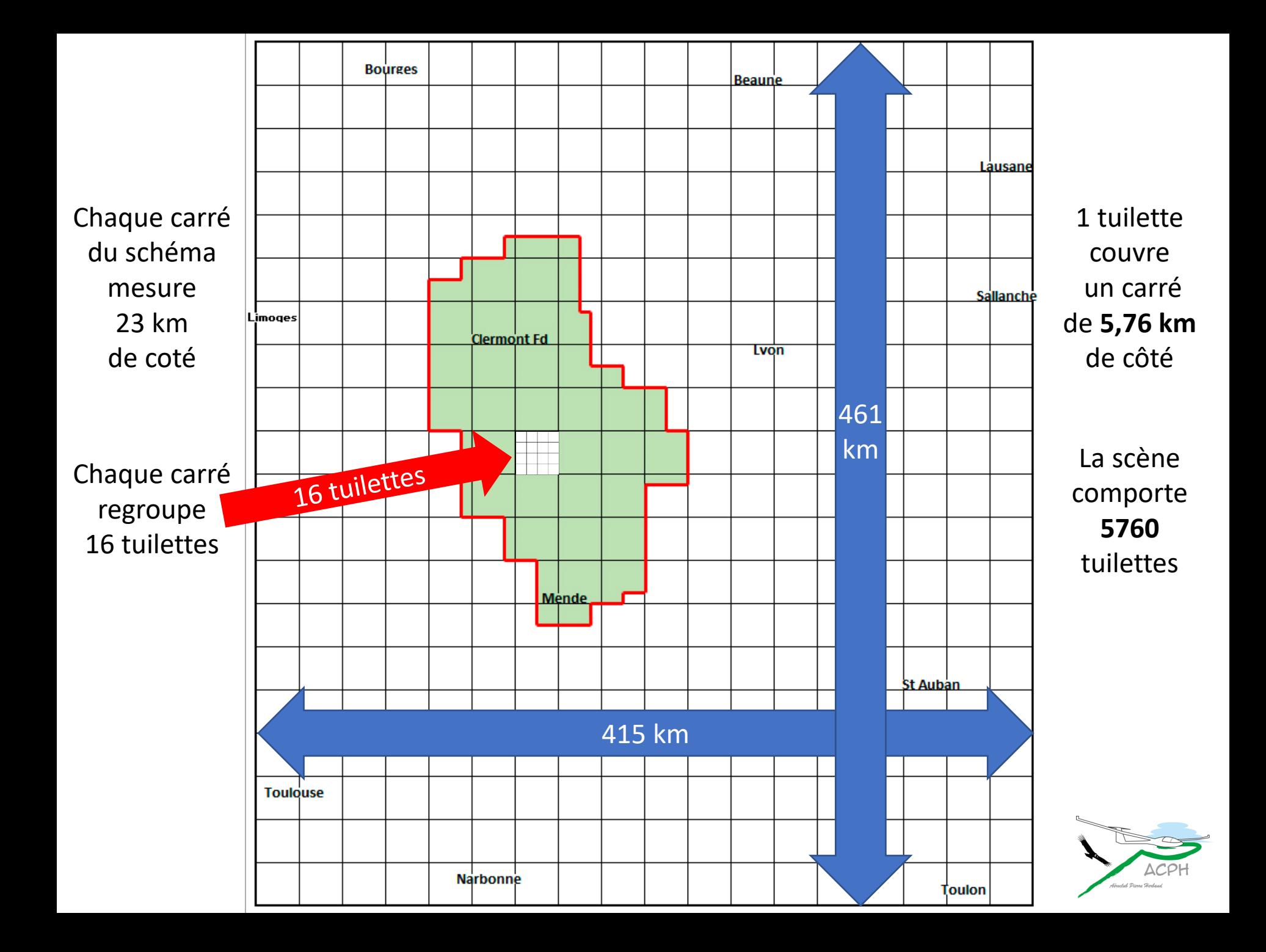

### <span id="page-10-0"></span>Comment limiter la scène à l'Auvergne, la compléter…

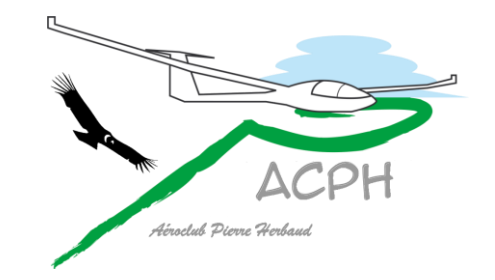

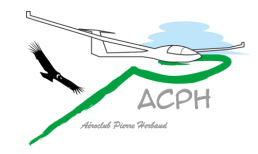

### Découpage de la scène

- La scène fait globalement
	- **415 km** d'Ouest en Est et **461 km** du Nord au Sud
- La majorité des utilisateurs du simulateur de l'ACPH resteront probablement dans la zone habituelle de vol
- La scène peut se réduire aux seules images de **l'Auvergne**
- Les autres images sont regroupées par bandes qu'il est possible d'ajouter pour reconstituer tout ou partie de la scène complète.

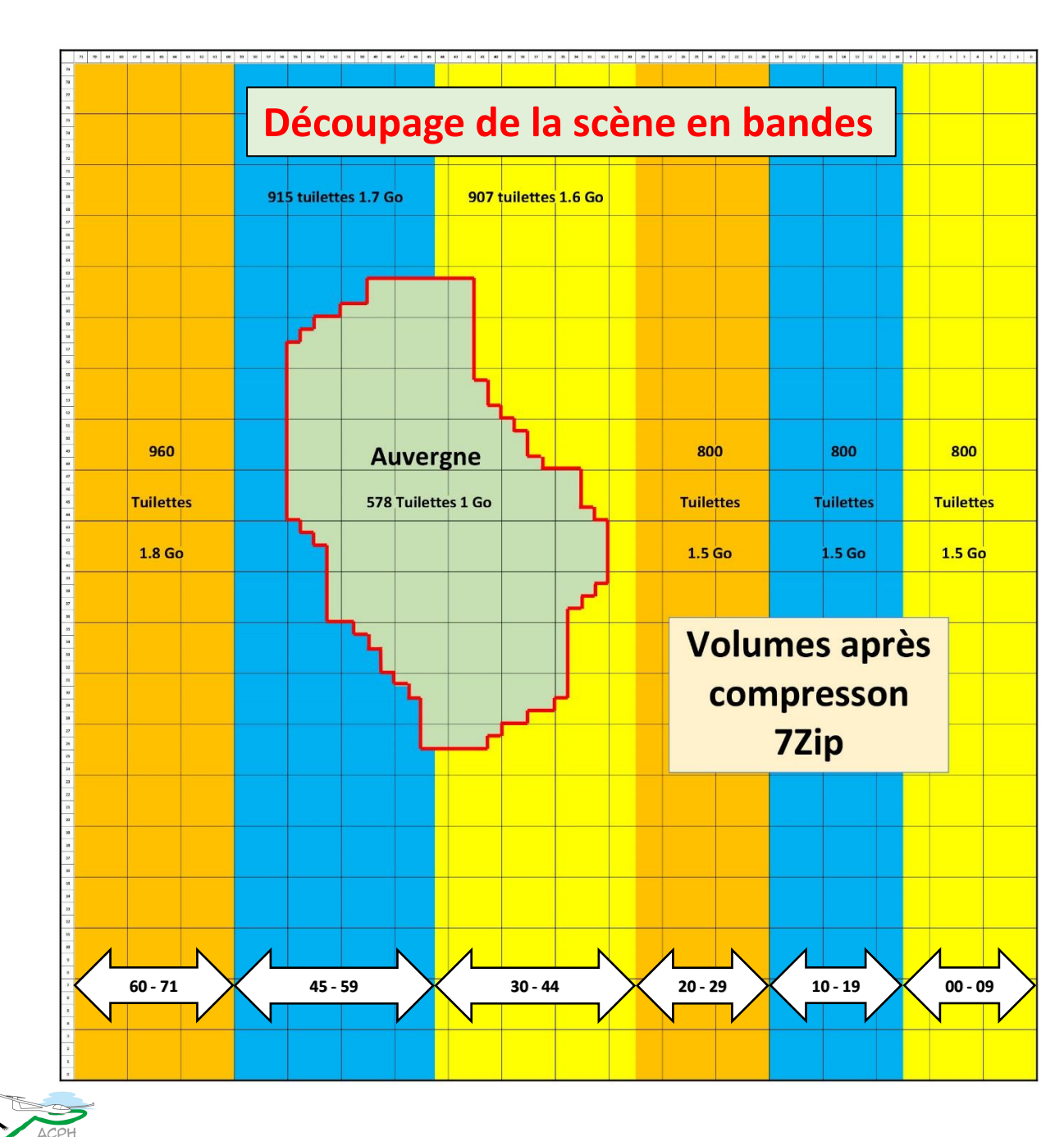

**Quelque aérodromes pour chaque bande**

**00 - 09** Sallanches, Annecy, Gap, St Auban, Toulon

**10 - 19** Chambéry, Grenoble, Sisteron, Marignane

#### **20 - 29** Beaune, Valence, Carpentras, Avignon

**30 - 44**

Montceau, Roanne, Montélimar, Nîmes

**45 - 59**

Bourges, Montluçon, Ussel, Rodez, Narbonne

**60 - 71** Châteauroux, Guéret, Toulouse, Carcassone

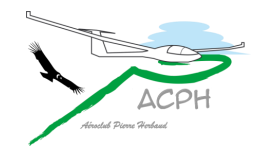

#### Aérodromes de chaque bande

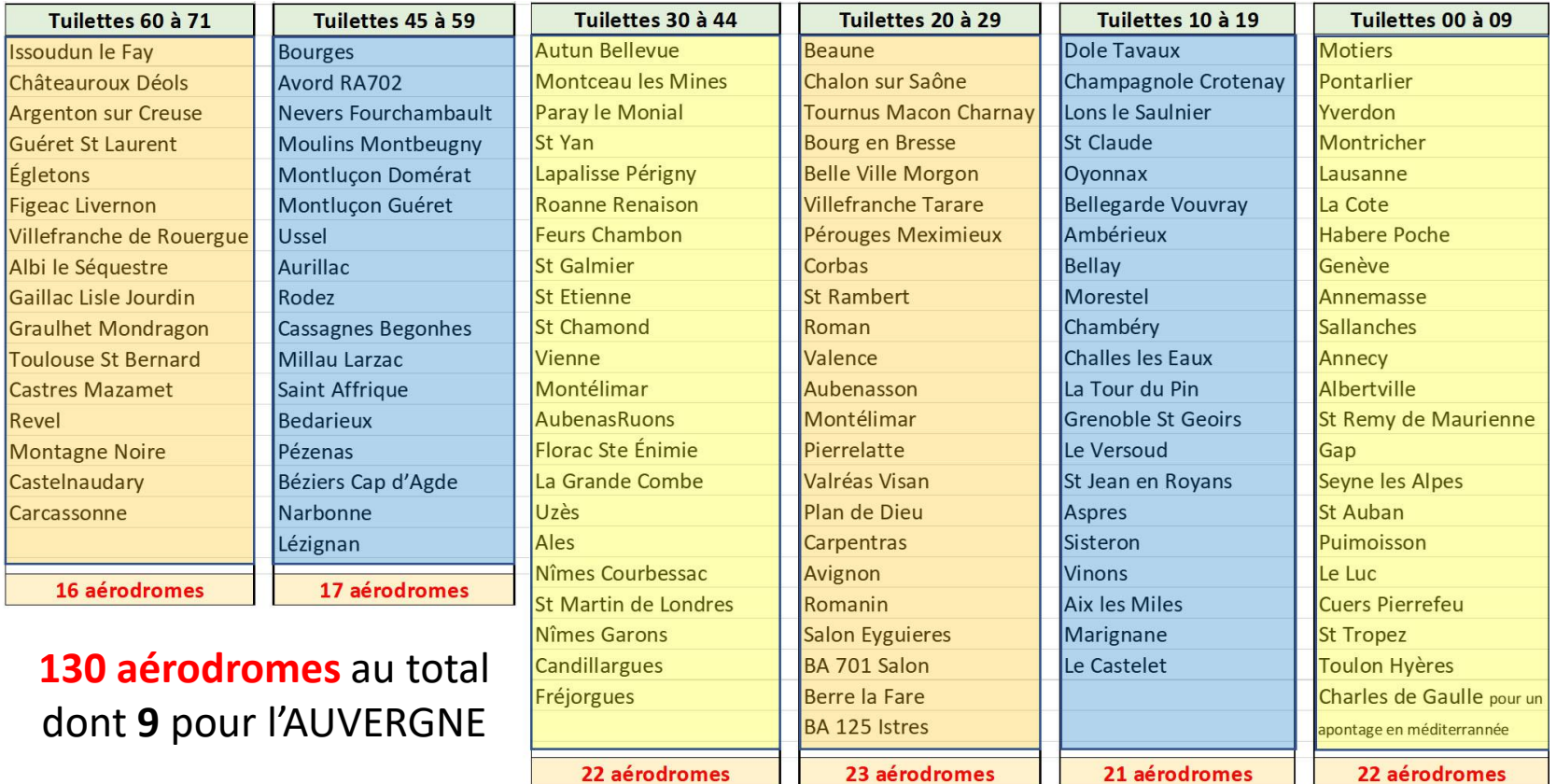

### <span id="page-14-0"></span>Comment ont été incorporés les Champs Vachables de l'Auvergne…

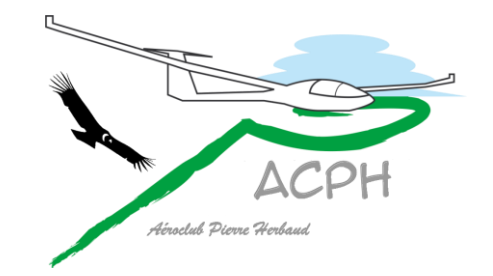

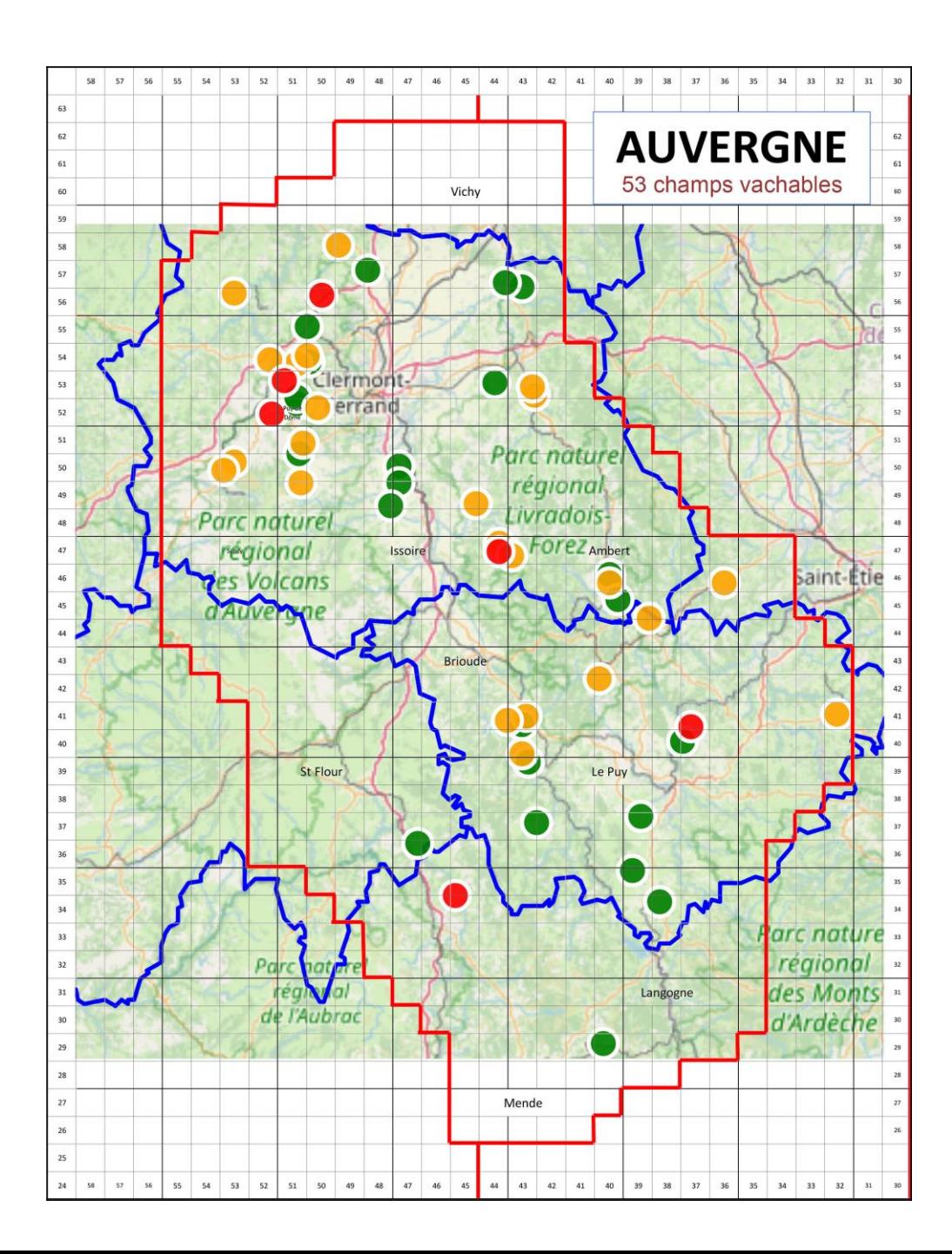

Il ne s'agit pas de l'**Auvergne** au sens administratif, mais de notre zone de vol, étendue aux **champs vachables** du guide

- Aux 9 aérodromes existants ont été ajouté :
	- 52 champs vachables du guide de l'Auvergne +
	- 1 champ supplémentaire Bromont Lamothe

#### **sous forme d'aérodromes virtuels**

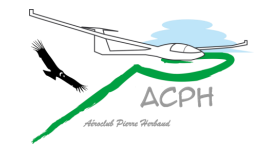

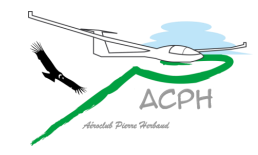

#### Champ de Bromont Lamothe

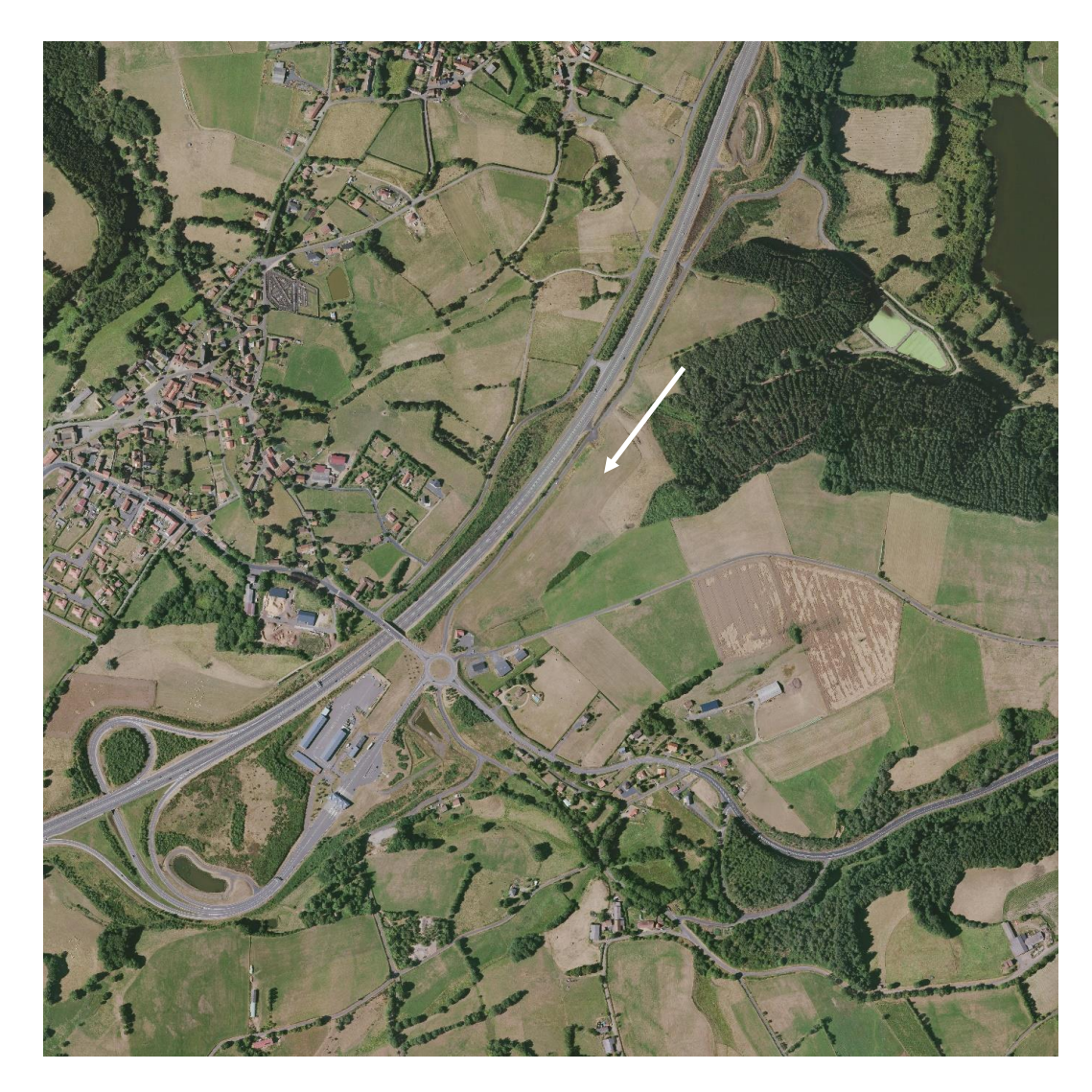

Coordonnées : 45° 50' 17'' N 02° 49' 39'' E

Situation : le long de l'autoroute A89 vers l'échangeur de Bromont-Lamothe Altitude : **745 m** au centre du champ Axe : **220°** car le terrain est en pente montante à 5% dans cette direction Longueur pour atterrir : environ **400 m** Largeur pour atterrir : au moins 60 m Vache réalisée par David Couderc et Daniel Gaime (à vérifier)

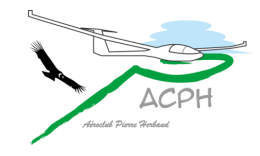

Pour les champs vachables plats ou sensiblement plats le sol a été soigneusement aplani

Pour les autres, leur pente a été lissée de manière à permettre un atterrissage

> Explications techniques en annexe

Pour chaque champ une piste a été créée avec un **paramétrage** pour les masquer

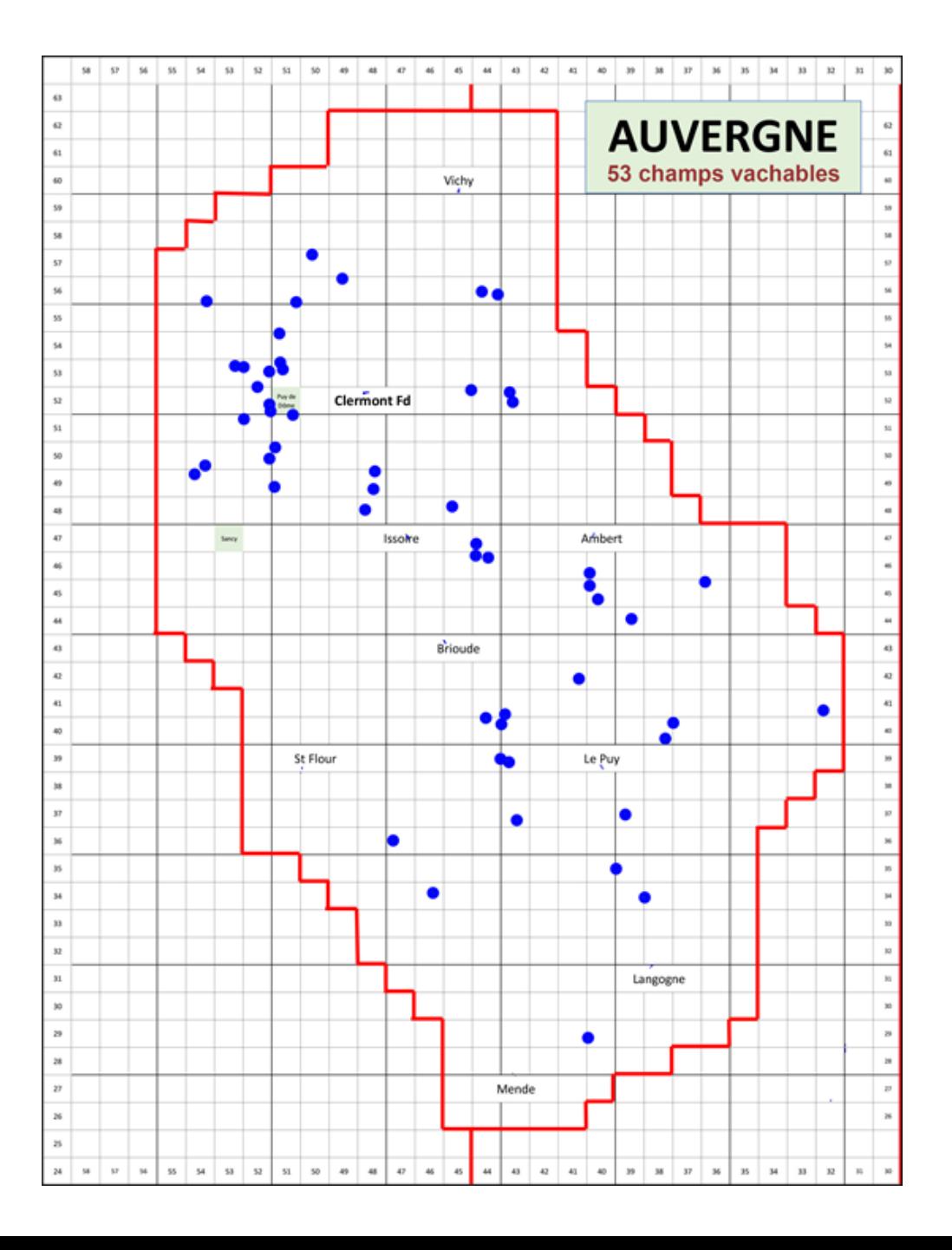

#### Piste virtuelle du champ de Pardines

**S'entrainer à repérer les champs servira peut-être un jour à sauver la vie d'un pilote !**

> Visible, la piste scintille pour en faciliter le repérage, mémoriser l'environnement et servir d'entrainement pour atterrir

ACCOUNT ACTIVITY

Après quelques exercices d'entrainement, un paramétrage peut la masquer afin de vérifier en vol que tout est bien en place pour le pilote

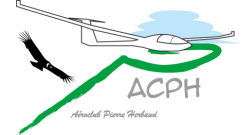

### <span id="page-19-0"></span>Les progrès réalisés avec les objets 3D et la forêt en relief

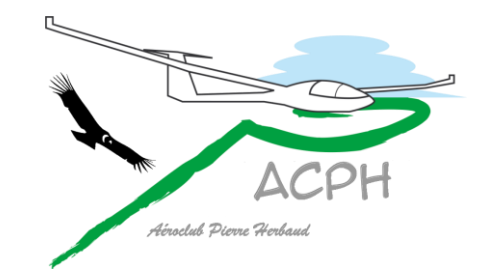

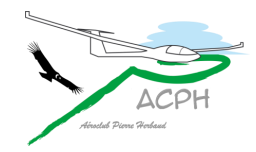

### Sommet du Puy de Dôme

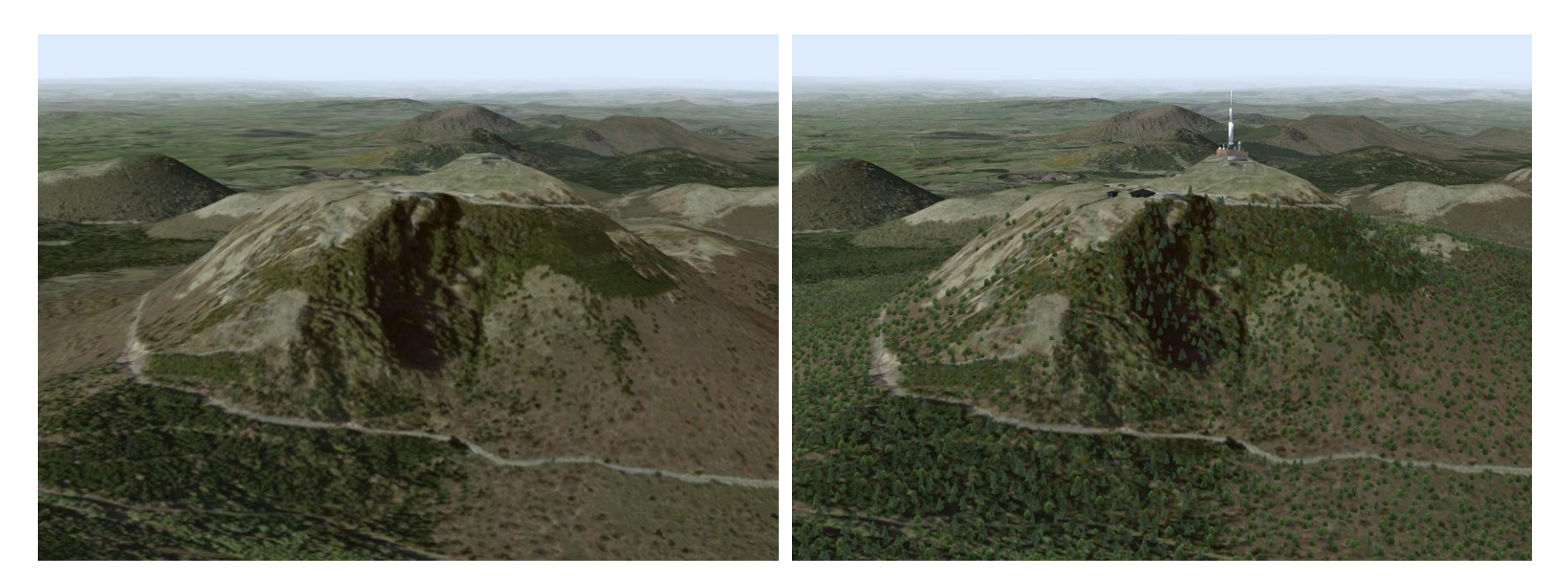

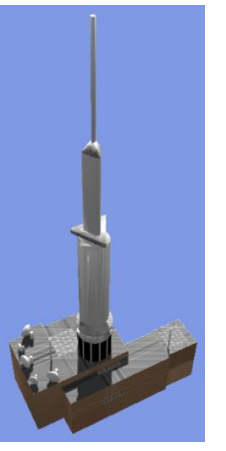

#### Vue d'origine Vue avec objets 3D et Forêt en relief

#### **Objets 3D** : Antenne, bâtiments, buron, restaurant

**Forêt en relief** la densité des arbres est réglable dans les paramètres de Condor

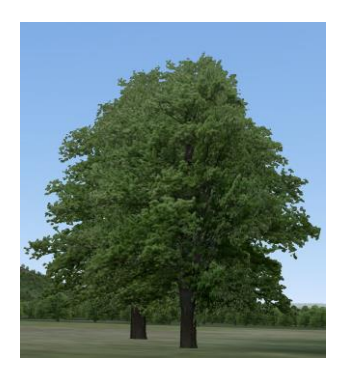

#### Aérodrome d'Issoire bâtiments 3D et forêt en relief

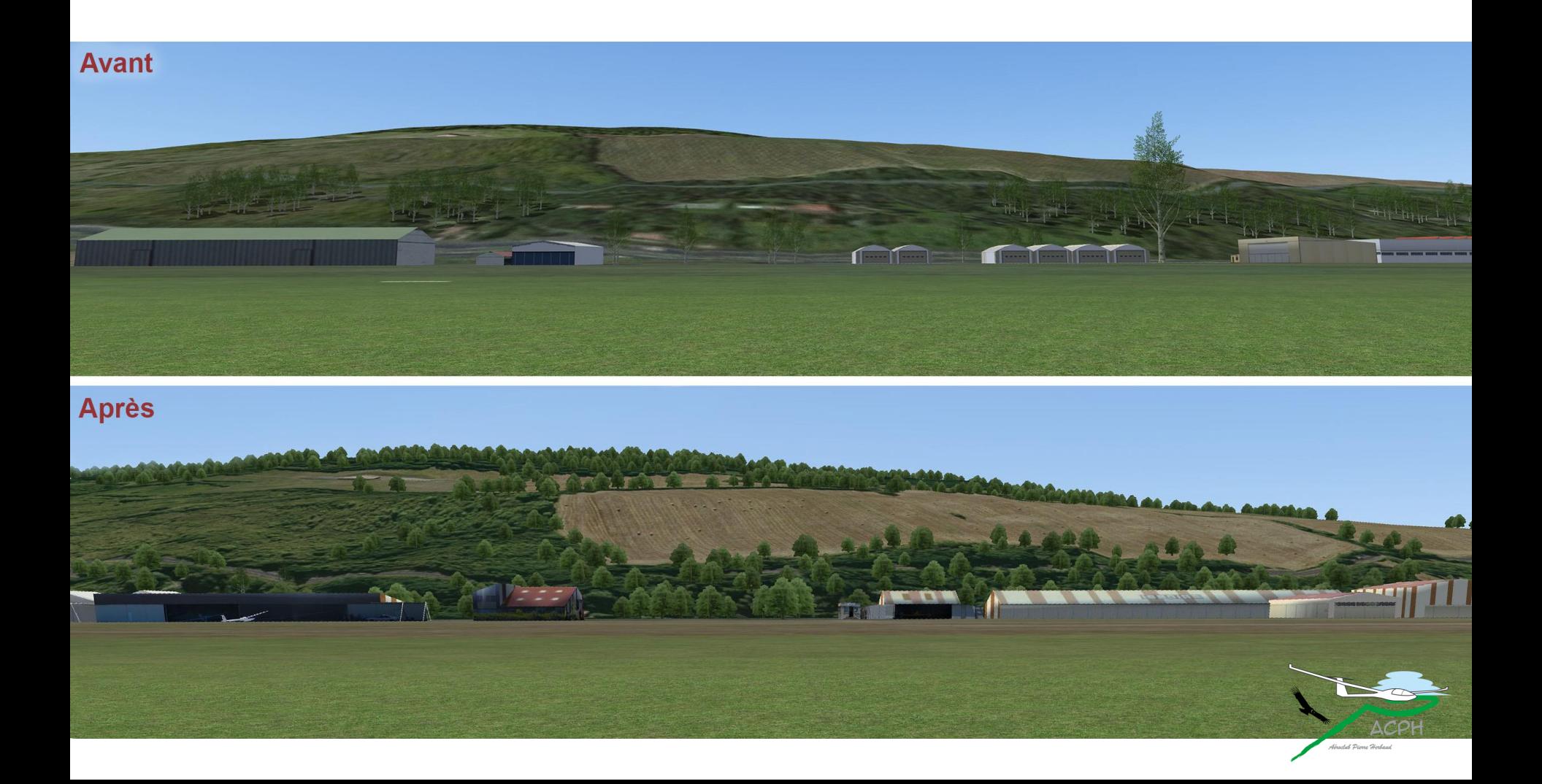

#### Aérodrome d'Issoire bâtiments 3D et forêt en relief

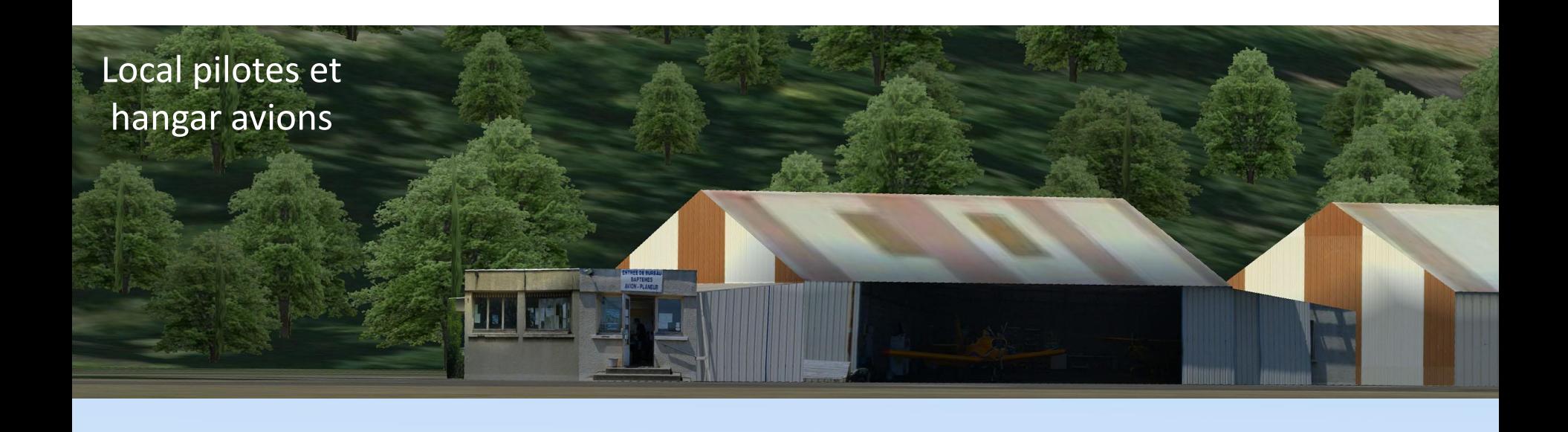

Bâtiments et tour Limagrain

TT

网络鼠尾属属属

#### Aérodrome d'Issoire bâtiments 3D et forêt en relief

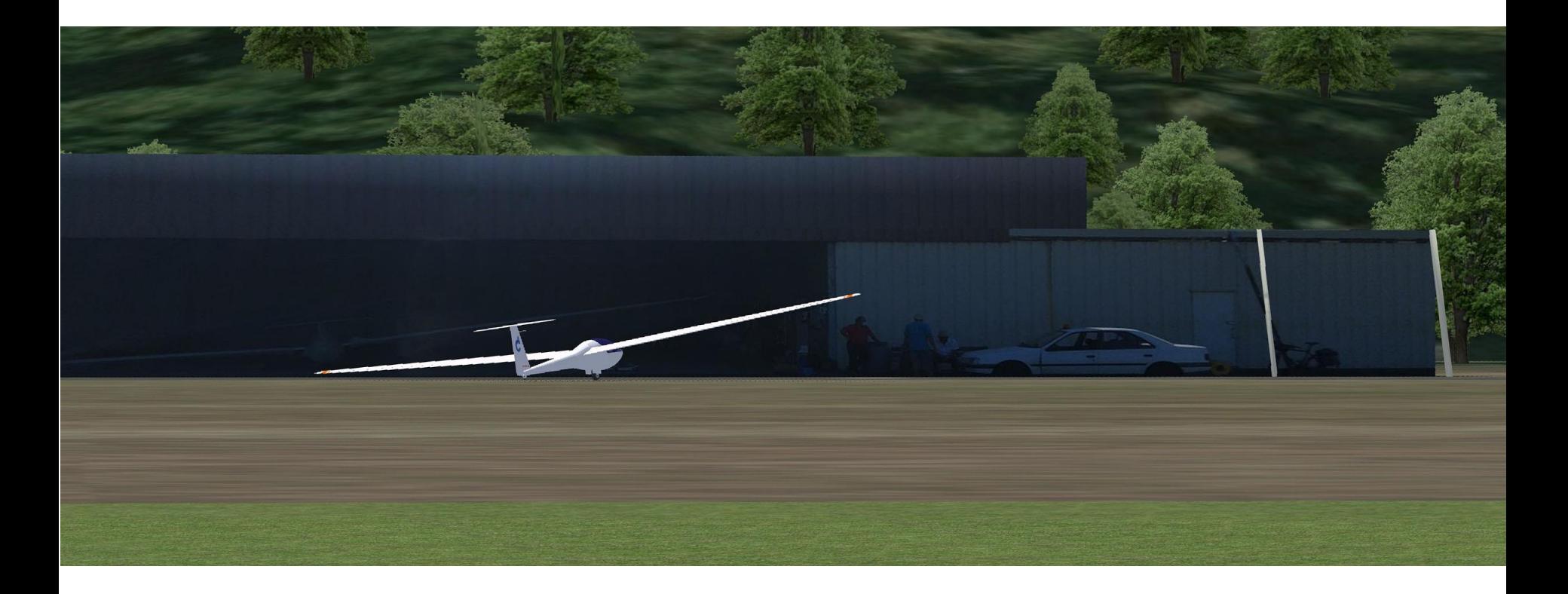

Sur le banc, vers la voiture de piste, certains instructeurs sont identifiables

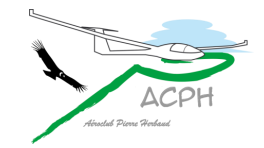

### Autres modifications sur Issoire

- Correction de l'altitude des pistes d'Issoire
	- 356 m à l'origine
	- 378 m après modification en conformité avec la carte VAC
- Suppression d'une bosse de 25 m sur la finale en 36
- Inversion des pistes avion et planeur
- Le remorqueur est maintenant positionné à l'Est pour un décollage en piste 18… etc

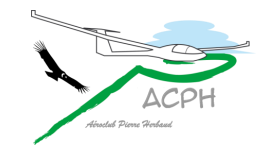

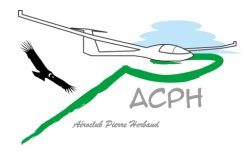

## Éoliennes en 3D au sud du bois de l'éléphant

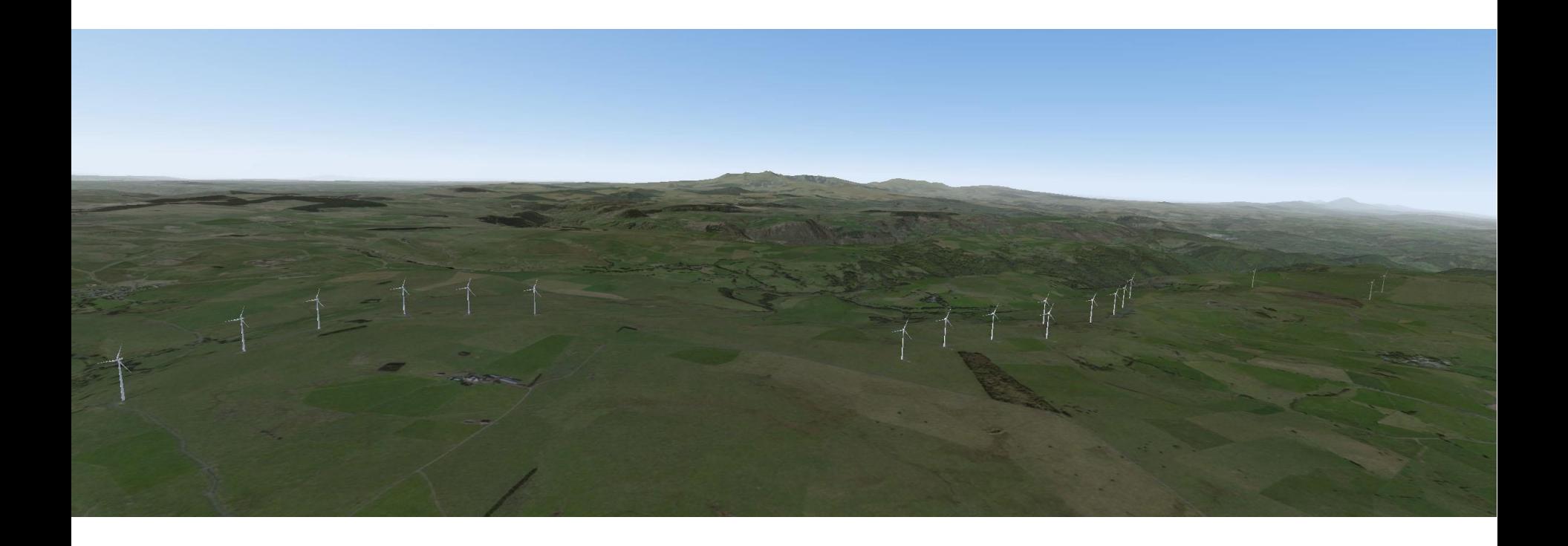

#### **Ce n'est qu'un début Tous les pilotes du club peuvent faire des propositions pour nous aider à trouver les bons repères que chacun utilise en vol**

### <span id="page-26-0"></span>Les progrès réalisés avec la qualité des images, plan d'avancement…

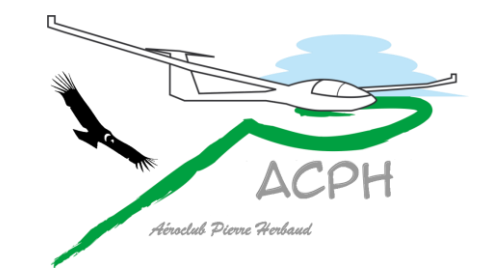

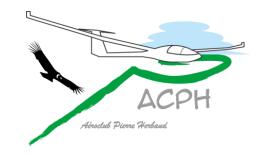

## La résolution des images

- Condor peut utiliser des images de différentes résolutions
- Le standard de base de Condor = 2048 x 2048 pixels la scène originale est à cette résolution
- Condor fonctionne avec des images en :

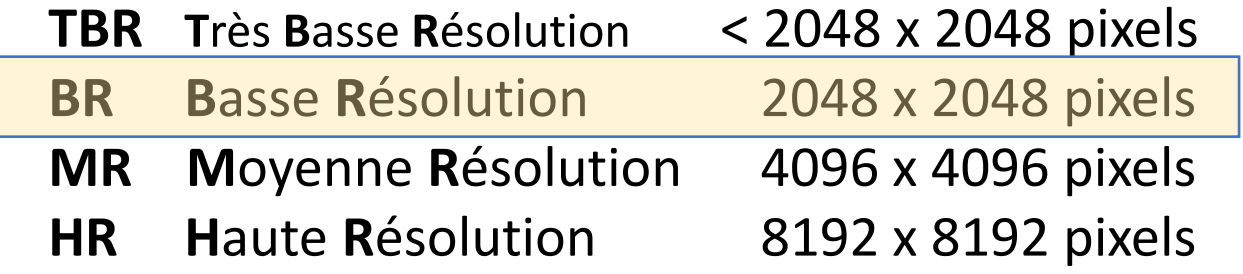

• Mais pas avec des images en

**THR T**rès **H**aute **R**ésolution > 8192 x 8192 pixels

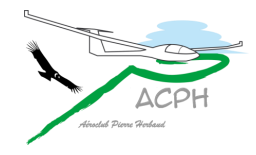

## Résolution / Netteté

Voiture sur une autoroute Image THR 19 750 pixels

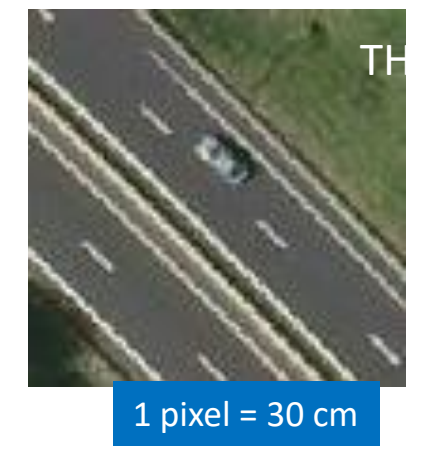

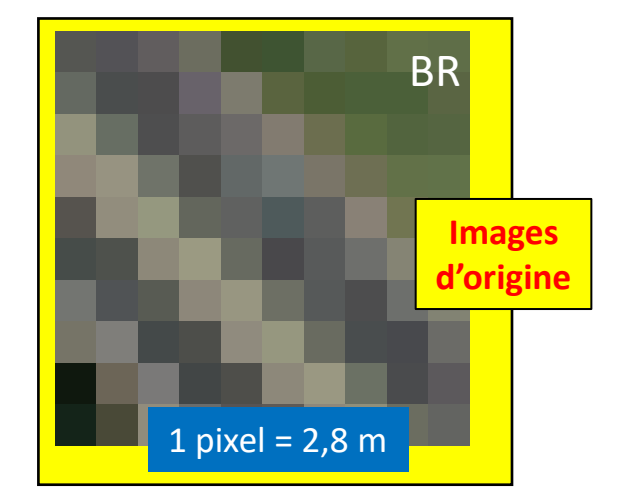

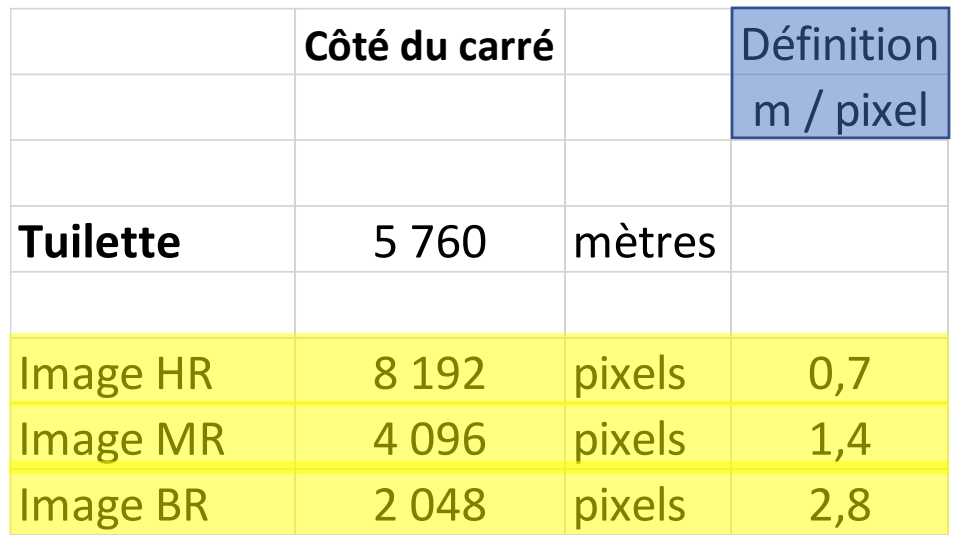

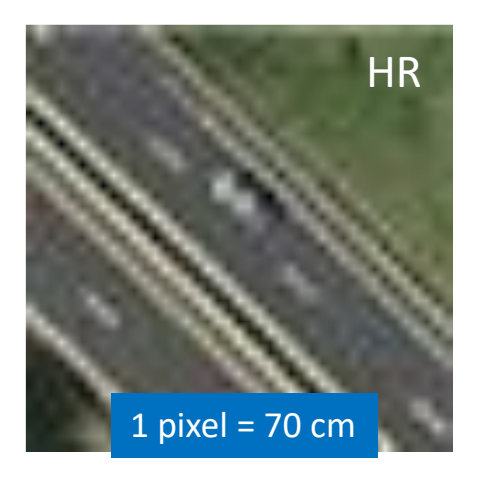

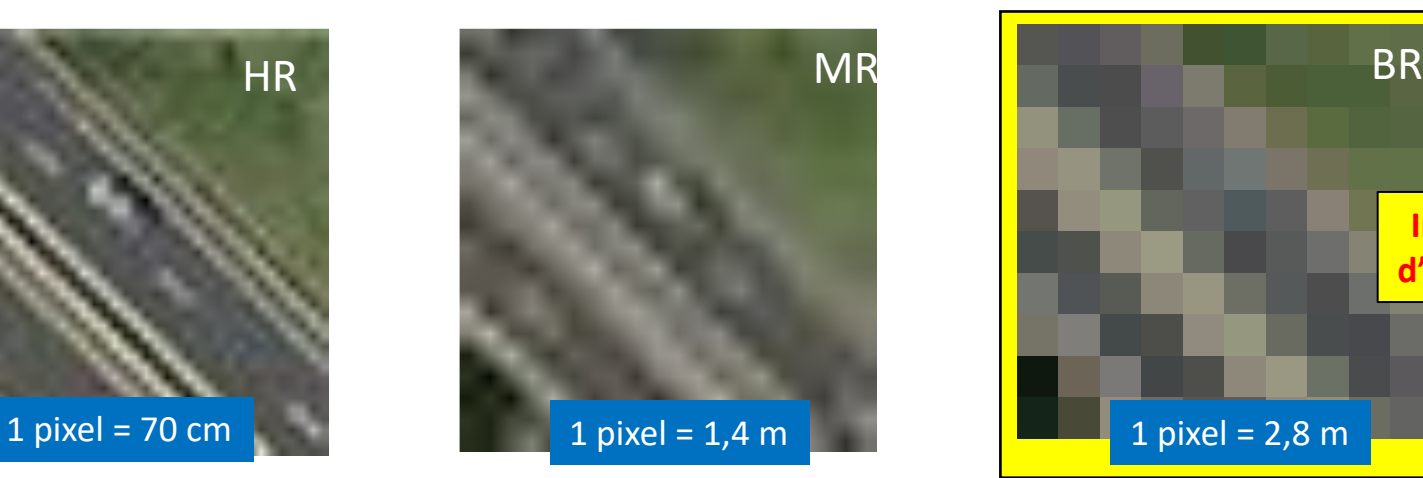

### Images aériennes de meilleure qualité

- Nous avons trouvé des images aériennes de 2016, de **T**rès **G**rande **R**ésolution (THR), à partir desquelles il est possible de refabriquer des tuilettes, mais…
- Entre 2009 (scène originale) et 2016, des changements sont intervenus sur les champs, la forêt, l'infrastructure routière, les constructions… La saison n'est pas la même et l'angle de prise de vue toujours différent
- Les nouvelles images doivent parfaitement s'emboiter dans celles d'origine comme dans un puzzle. Juxtaposer deux images nécessite de traiter de nombreux problèmes à la jointure explications en annexe
- Les tuilettes à refabriquer concernent
	- Les zones d'atterrissage autour des aérodromes et des champs vachables
	- Le massif du Sancy et la chaine des Puys
	- Les zones de liaison pour limiter les transitions entre anciennes et nouvelles images

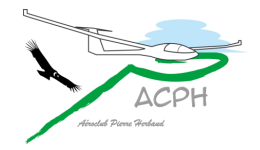

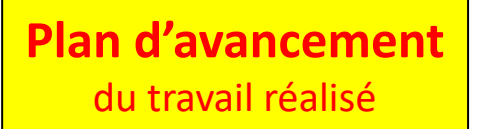

**Étape 1** : identifier les tuilettes à refabriquer

**114** ont été identifiées cases avec un nom

**Étape 2** : télécharger une image plus grande

**106**

ont été téléchargées cases avec un fond coloré

**Étape 3** : superposer et normaliser

**53**

images terminées cases colorées en bleu

**Étapes 4 à 6** : traiter les jointures

Au total sur  $53 \times 4 = 212$  jointures **174** ont été traitées soit 174 x 5,76 km = **1002 km**

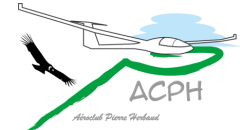

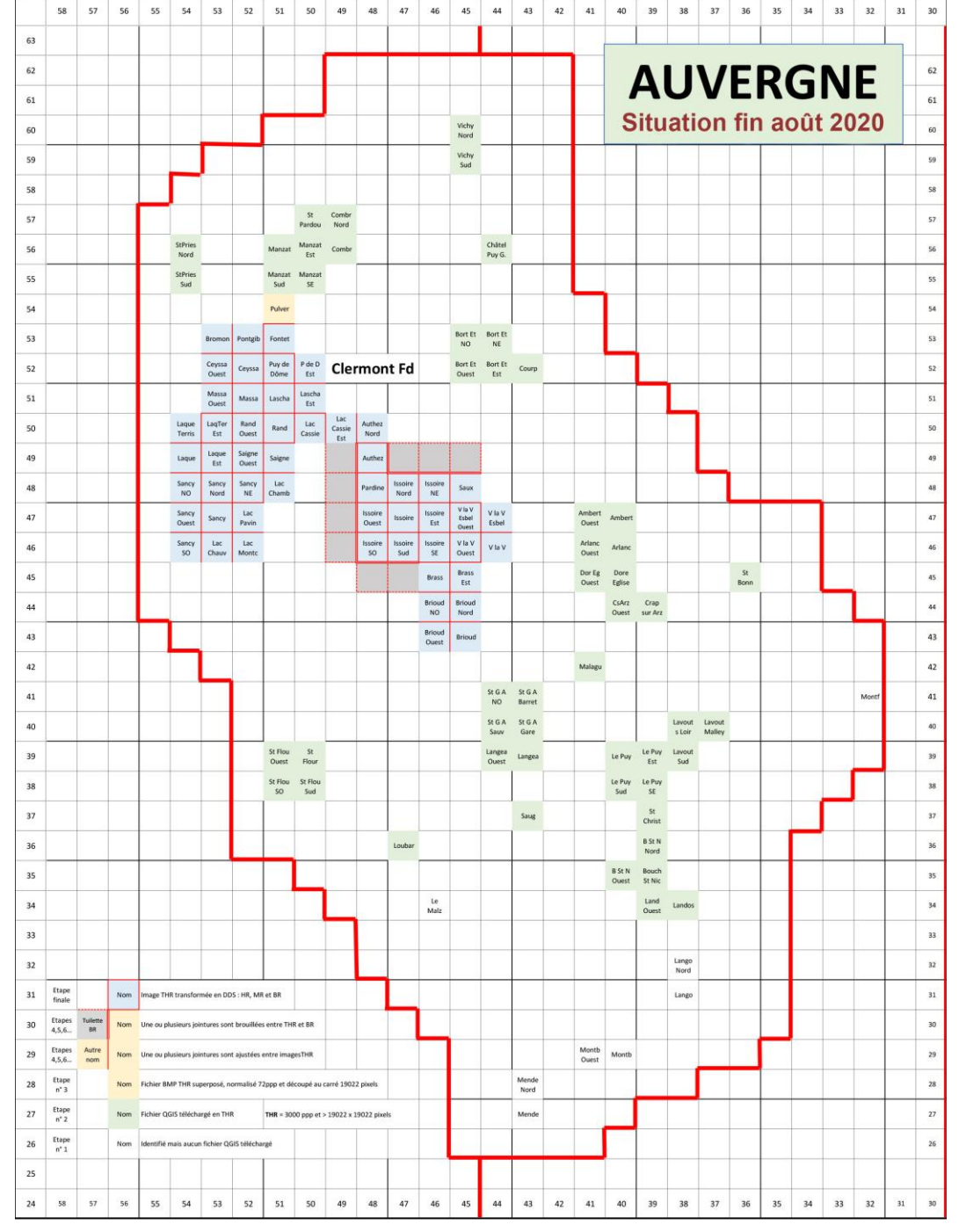

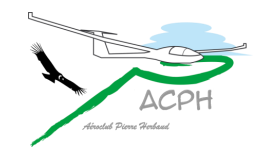

### Tuilettes terminées

- 9 images d'origine ont été modifiées pour traiter leurs côtés adjacents aux nouvelles images
- 53 images nouvelles ont été converties en tuilettes standard au format DXT1 en 3 résolutions explications en annexe
	- **B**asse **R**ésolution (BR) 2048 x 2048 pixels
	- **Moyenne Résolution (MR)** 4096 x 4096 pixels
	- **Haute Résolution (HR)** 8192 x 8192 pixels
- Elles sont disponibles sur le site du club dans l'outil de **Paramétrage** de la scène explications dans le prochain chapitre
- Voici quelques diapositives des transformations réalisées

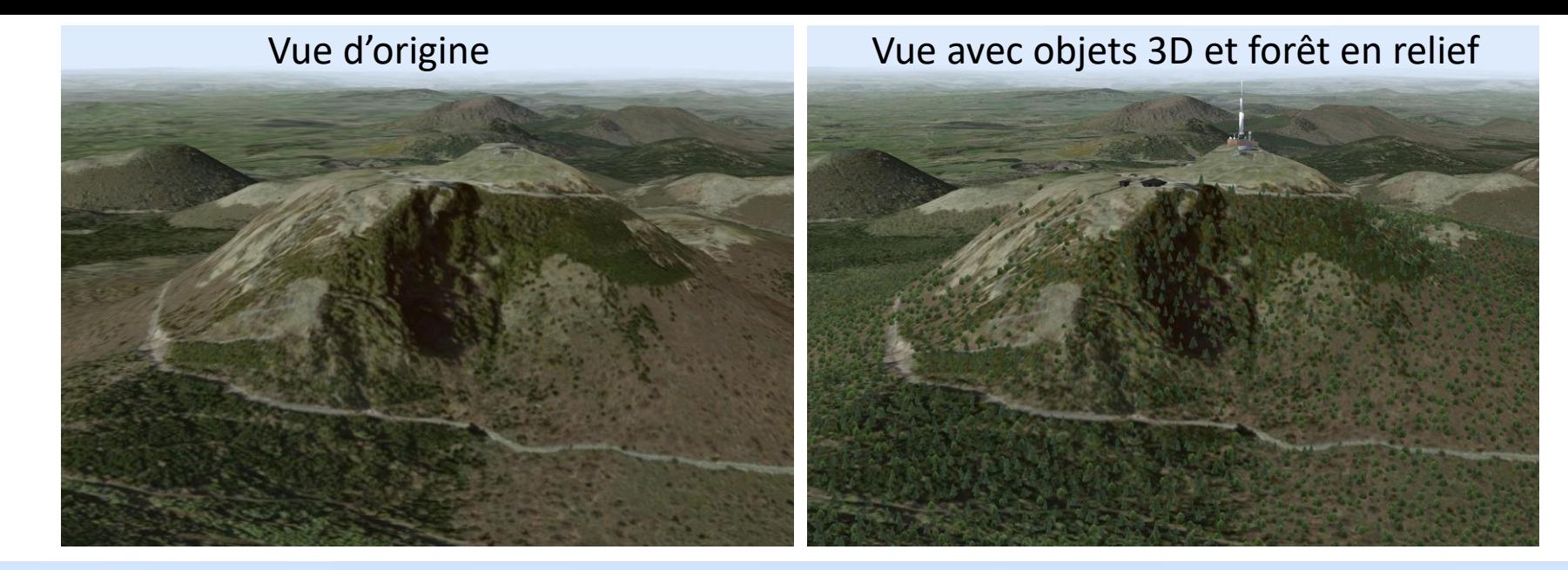

Vue avec nouvelle tuilette en **M**oyenne **R**ésolution

**Transformation du** Puy de Dôme en 3 étapes

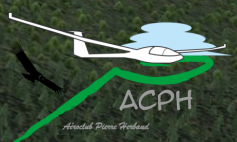

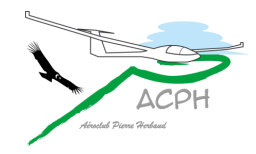

### Le Puy de Dôme

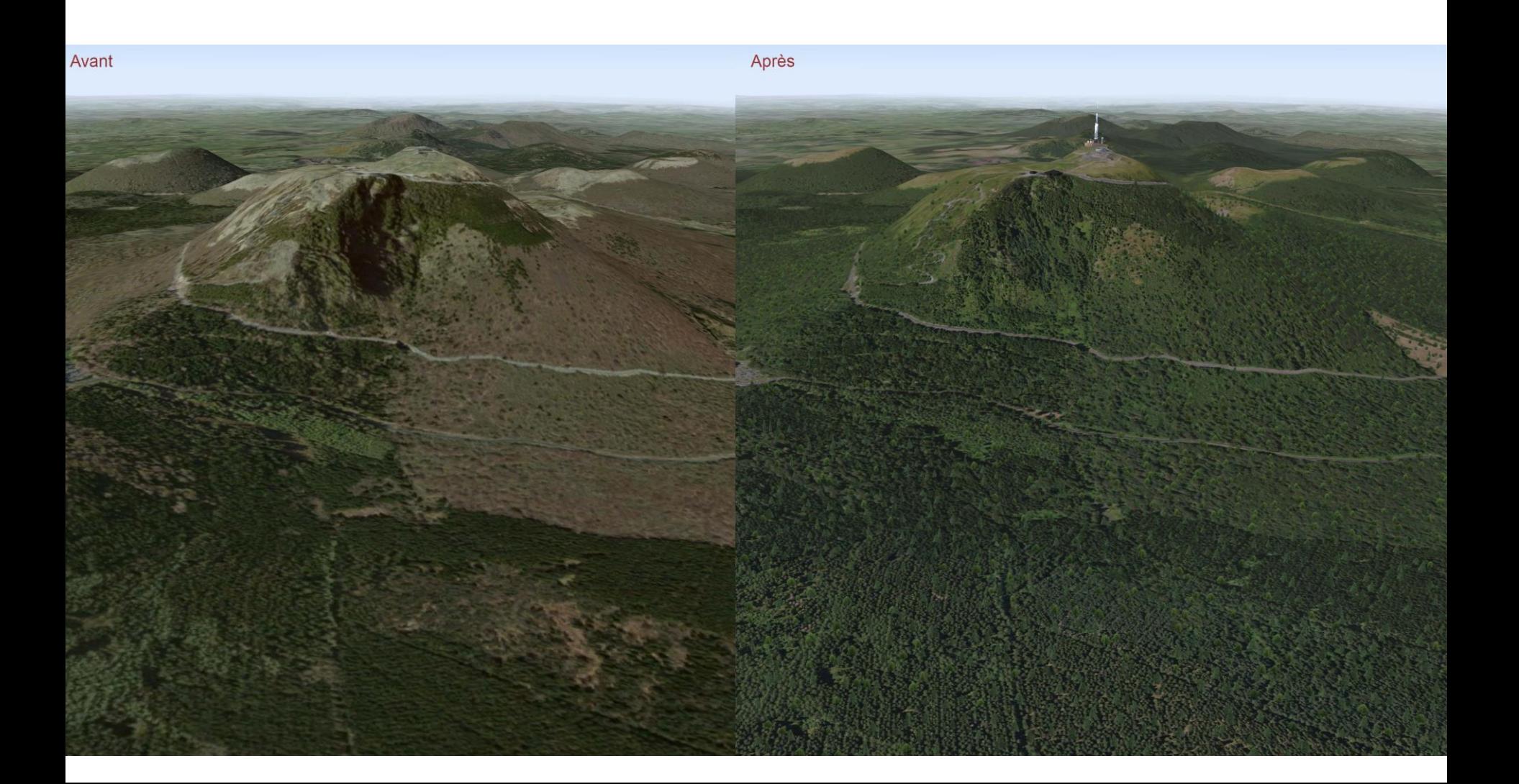

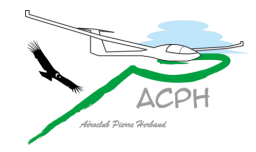

### Le Sancy

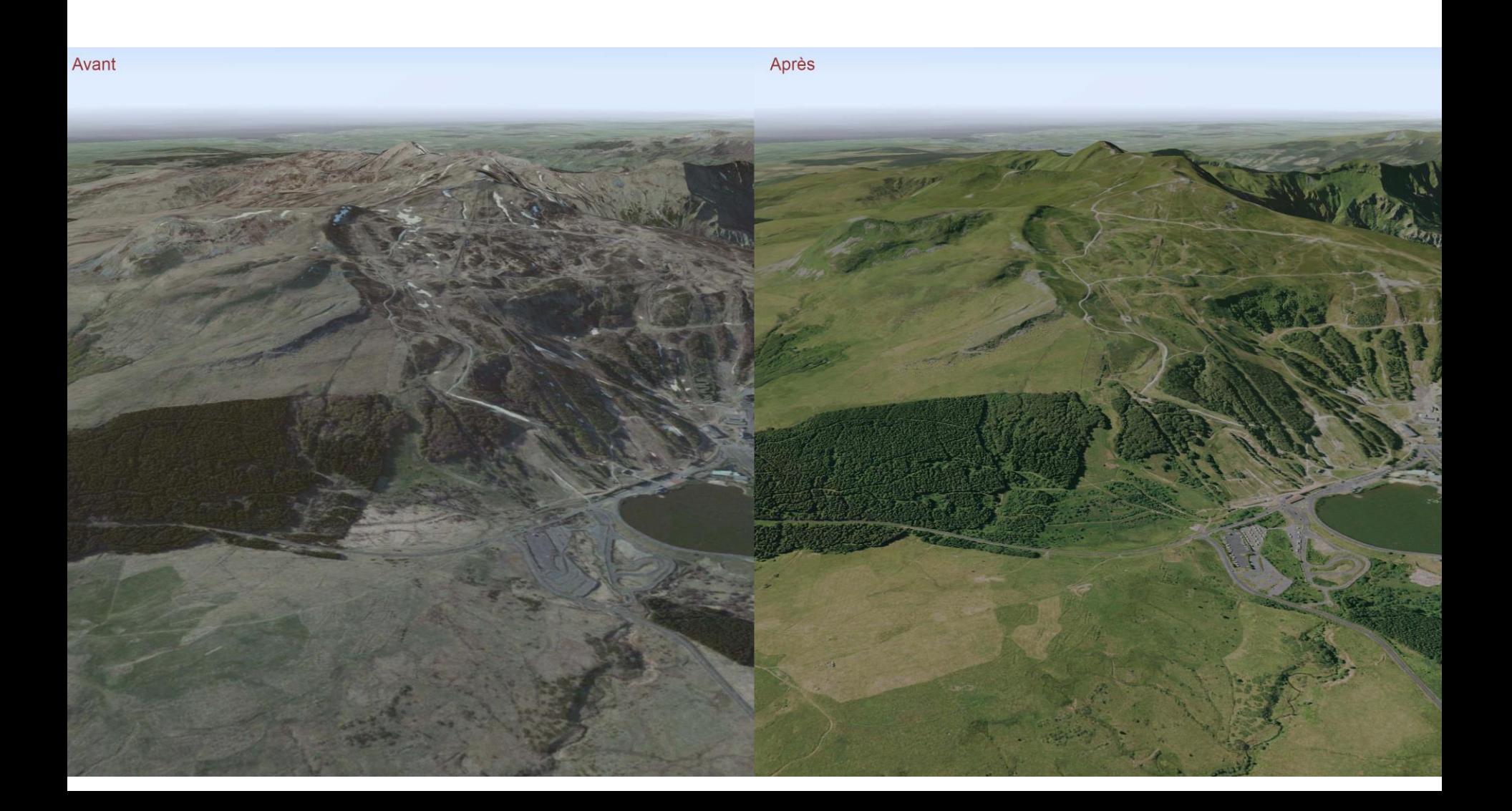

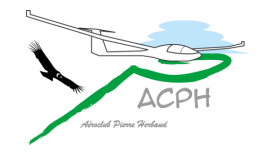

### Le Sancy

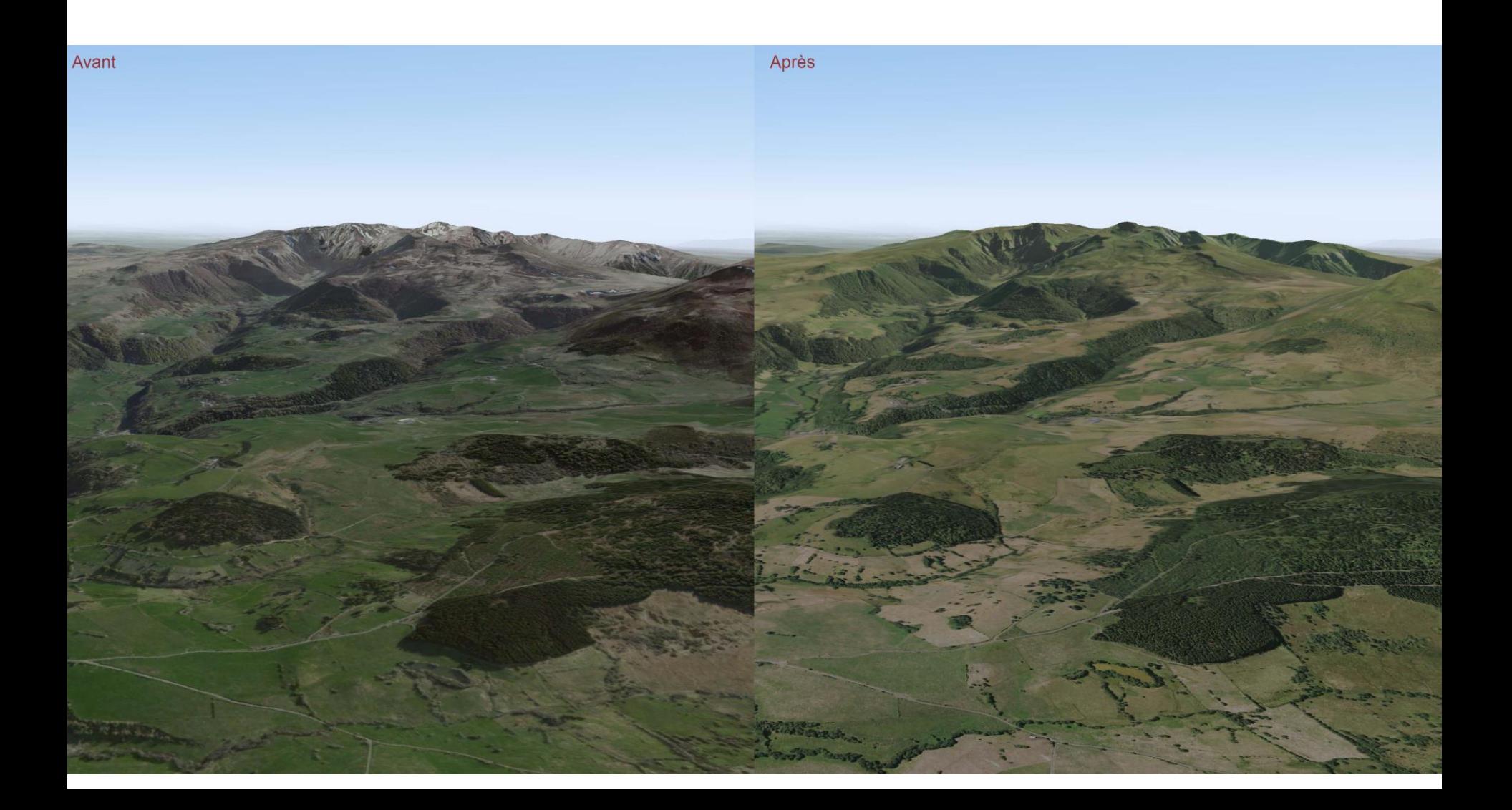
# Les progrès réalisés pour installer la scène, les patch, le paramétrage

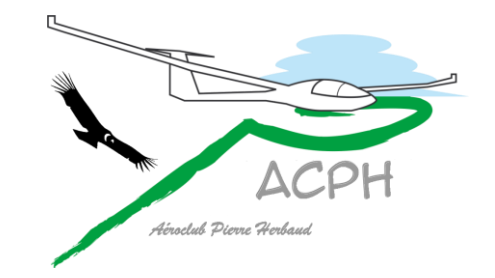

# Le problème des téléchargements

- La scène originale a pour nom France\_Sud\_C2, elle est téléchargeable depuis le site officiel du Condor Club à l'adresse suivante [https://www.condor-club.eu](https://www.condor-club.eu/)
- Le site du Condor Club est spécialisé dans la mise à disposition de très nombreuses scènes, avec un outillage adapté et des temps de réponse corrects. Vu les volumes à télécharger, parfois par plusieurs utilisateurs en simultané, ce site est performant
- Notre scène est un clone de France\_Sud\_C2, avec les améliorations expliquées précédemment, elle est téléchargeable depuis le site [https://aeroclub-issoire.fr](https://aeroclub-issoire.fr/)

Nom de la scène : **FrSud\_C2\_ACPH**

- Notre site n'était pas conçu pour télécharger d'aussi gros volumes. Nous n'avons pas d'outillage spécialisé. Mais des solutions ont été trouvées
- Comme notre travail n'est pas encore terminé, il faut régulièrement patcher la scène pour que chacun puisse bénéficier des nouvelles améliorations

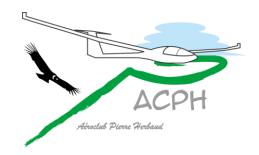

## Minimiser les volumes

- Une fois installée, la scène originale France Sud C2 occupe un volume de 32 Go
- La notre, **FrSud\_C2\_ACPH**, n'en fait plus que 17 Go En annexe : voir comment économiser 15 Go sans perte qualitative
- La scène peut se limiter à l'Auvergne (4,5 Go) à compléter par des bandes de tuilettes selon le besoin

Vu précédemment

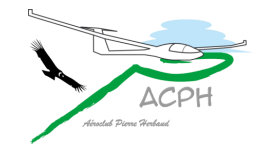

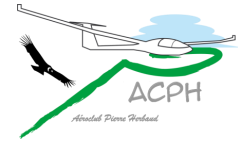

# Progrès dans l'installation de la scène

- Le processus d'installation de la scène a été beaucoup simplifié
	- Une primo installation se limite à l'Auvergne (578 tuilettes)
	- Le fichier à télécharger n'est que de 1,4 Go (compression 7Zip)
	- Une fois installée la scène occupe 4,5 Go
	- Elle est opérationnelle avec la dernière version de patch
- Le processus de patch a été allégé
	- Ne concerne plus que les fichiers indispensables pour voler
- La scène est paramétrable
	- Un outil de paramétrage permet d'ajuster la qualité optimale de netteté de la scène aux performances du PC et de sa carte graphique
	- D'autres options sont proposées

# Installation de la scène 2 possibilités

• Dans les locaux du club par **copier - coller**

Depuis le **PC de l'accueil**, copier la scène sur une clef USB, un disque externe… il y a un mode opératoire et des documents d'information Mettre la scène dans le dossier **Landscapes** de Condor2 du PC concerné

• À distance par **téléchargement**

Sur la page **Scène ACPH pour Condor2** Ouvrir l'espace de téléchargement correspondant au besoin Télécharger et appliquer le mode opératoire qui s'y trouve Éventuellement, lire le document d'information pour en savoir davantage

• Sur cette même page, il y a

un diaporama assez complet **InstallationScèneACPH**

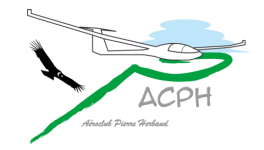

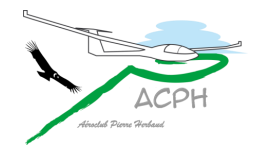

# Outil de paramétrage

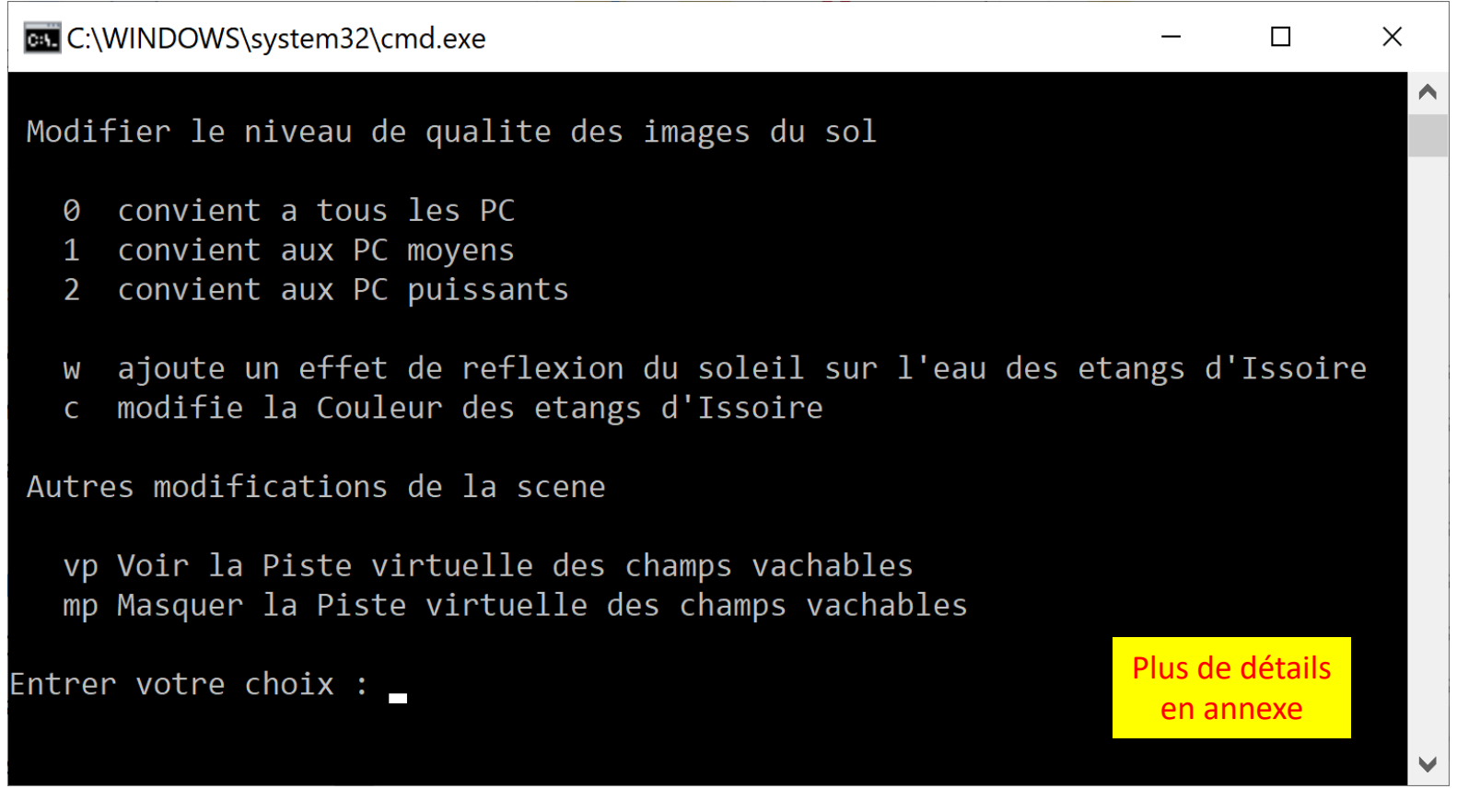

Il suffit de saisir 1 ou 2 caractères au clavier pour obtenir le résultat en quelques secondes

[Revenir au plan](#page-5-0) [de la présentation](#page-5-0)

# Message de fin

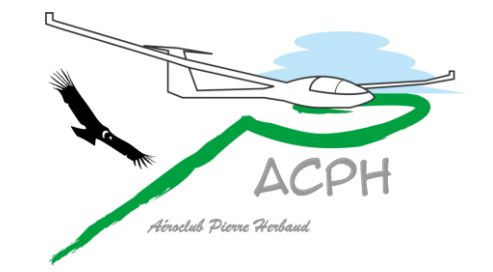

# Message de fin

**La suite de la présentation est une annexe consacrée à des détails techniques**

- Nous espérons que ces explications et les progrès déjà réalisés vous donneront envie de découvrir cette scène sur le simulateur du club.
- Le réalisme de la scène, particulièrement soigné pour notre aérodrome et ses environs, devrait intensifier l'utilisation du simulateur du club.
- Ceux qui ont un PC, un joystick et une connexion internet peuvent, voler seul à domicile ou avec nous en réseau.
	- Les vols ont lieu tous les quinze jours, habituellement le mardi soir à 21h. Pour avoir plus de détails sur le prochain vol et ceux déjà réalisés, consulter la page [Vols en réseau sur simulateur Condor s](https://aeroclub-issoire.fr/vols-virtuels-en-reseau/)ur notre site
	- A la demande, nous pouvons organiser des séances d'essai pour vous aider à mettre le pied à l'étrier (les palonniers bien sûr)

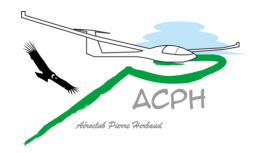

### **Plan des annexes**

[Cloner une scène](#page-45-0)

[C'est quoi un aérodrome ?](#page-48-0)

<span id="page-44-0"></span>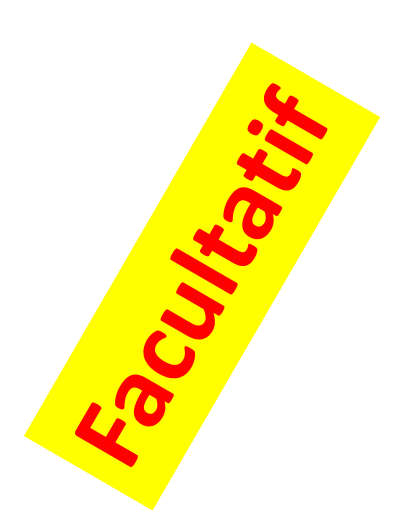

[Que voit-on si des images sont supprimées ?](#page-51-0) [Zones couvertes par les nouvelles tuilettes](#page-57-0) [Les images dans une tuilette, effet de zoom](#page-61-0) [Comment économiser 15 Go ?](#page-66-0) [Niveau de qualité des images du sol](#page-73-0) [Traitement des jointures](#page-77-0) [Forêt en relief, Objets en 3D](#page-82-0) [Aplanir le sol et lisser les pentes](#page-88-0)

**Cliquer sur une ligne pour aller au sujet concerné sinon poursuivre**

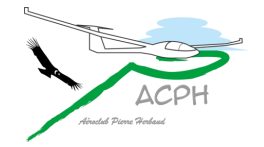

<span id="page-45-0"></span>[Revenir au plan](#page-44-0) [des annexes](#page-44-0)

# Cloner une scène Historique des changements

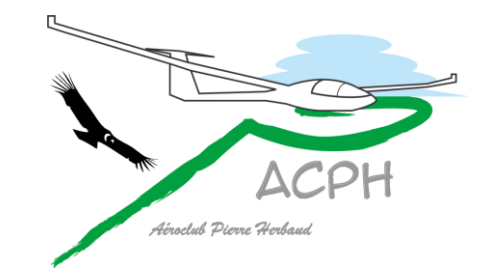

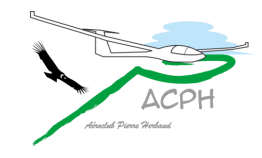

# Cloner une scène

- Copier une scène et la renommer, ne permet pas à condor de la faire fonctionner
	- Faites en l'expérience, vous serez convaincu
- Pour avoir une scène opérationnelle, il faut :
	- Renommer tous les fichiers qui contiennent le nom original de la scène
	- Modifier tous les liens qui existent dans les objets de la scène et qui font référence au nom original et ils sont vraiment nombreux
- Pour commencer le projet, nous avons ainsi cloné la scène **France\_Sud\_C2** qui est devenue **FrSud\_C2\_ACPH**
	- Nos adressons nos remerciements à JF. Gombault de la FFVP pour son aide dans cette tâche

# Historique des changements

- Il existe un [document Historique,](https://rackstation1.axperia.net:5001/sharing/t8enCFVBN) mis à jour à chaque changement
	- Il récapitule les patchs de la scène par date
	- fournit des explications, parfois très techniques
	- contient des analyses de situations
	- donne quelques perspectives
	- résume certaines décisions prises lors de vols en réseau
- Le vocabulaire peut donner lieu à critique, mais le document à le mérite d'exister

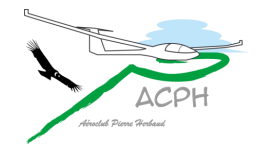

<span id="page-48-0"></span>[Revenir au plan](#page-44-0) [des annexes](#page-44-0)

# C'est quoi un aérodrome ?

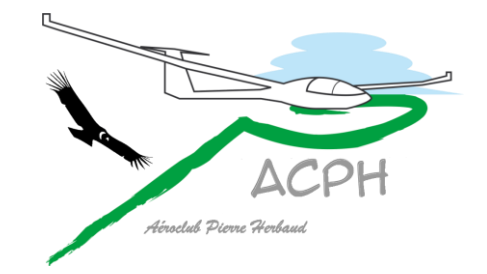

### C'est quoi un aérodrome ?

- Un aérodrome n'est pas du tout l'image que l'on en voit du ciel
- Pour Condor, un aérodrome est un objet comportant une surface généralement en herbe une piste en herbe ou en béton des marquages au sol pour délimiter la piste… une manche à air qui affiche l'orientation et la force du vent un système de scintillement pour en faciliter le repérage des propriétés pour les remorqueurs … etc

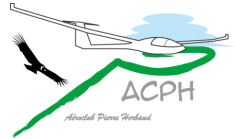

### C'est quoi un aérodrome ?

- Un aérodrome peut être **réel** ou **virtuel**
	- **Réel**, il se voit, son image se superpose à celle qui couvre le sol Le marquage de la piste est alors double. Celui de l'aérodrome ne correspond pas toujours à celui de l'image aérienne du sol
	- **Virtuel**, il ne se voit pas, il est utilisé pour les champs vachables
- Un aérodrome est défini par : son **nom**, son **altitude** et ses **coordonnées**. Il est reconnu par le PDA du planeur et sert de point de virage pour les circuits
- Condor impose de décoller d'un aérodrome, il n'est donc pas possible de commencer un vol n'importe où

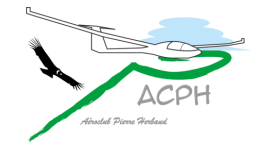

<span id="page-51-0"></span>[Revenir au plan](#page-44-0) [des annexes](#page-44-0)

# Que voit-on si des images sont supprimées ?

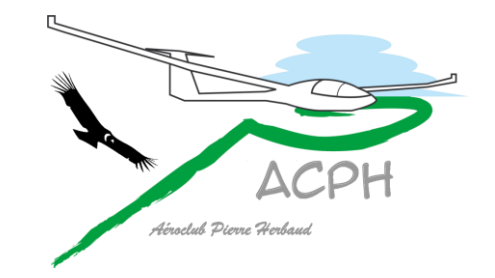

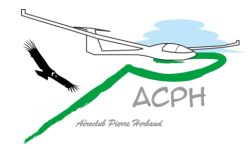

### Une seule image est supprimée celle d'Issoire

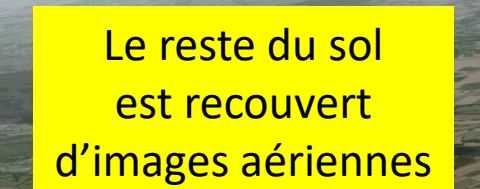

Image supprimée

#### Bâtiments en 3D **August 1988** Aérodrome

**Control** 

Relief du sol **Forêt en relief** 

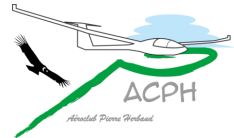

# Plusieurs images sont supprimées

Les images de la scène ont été supprimées en damier

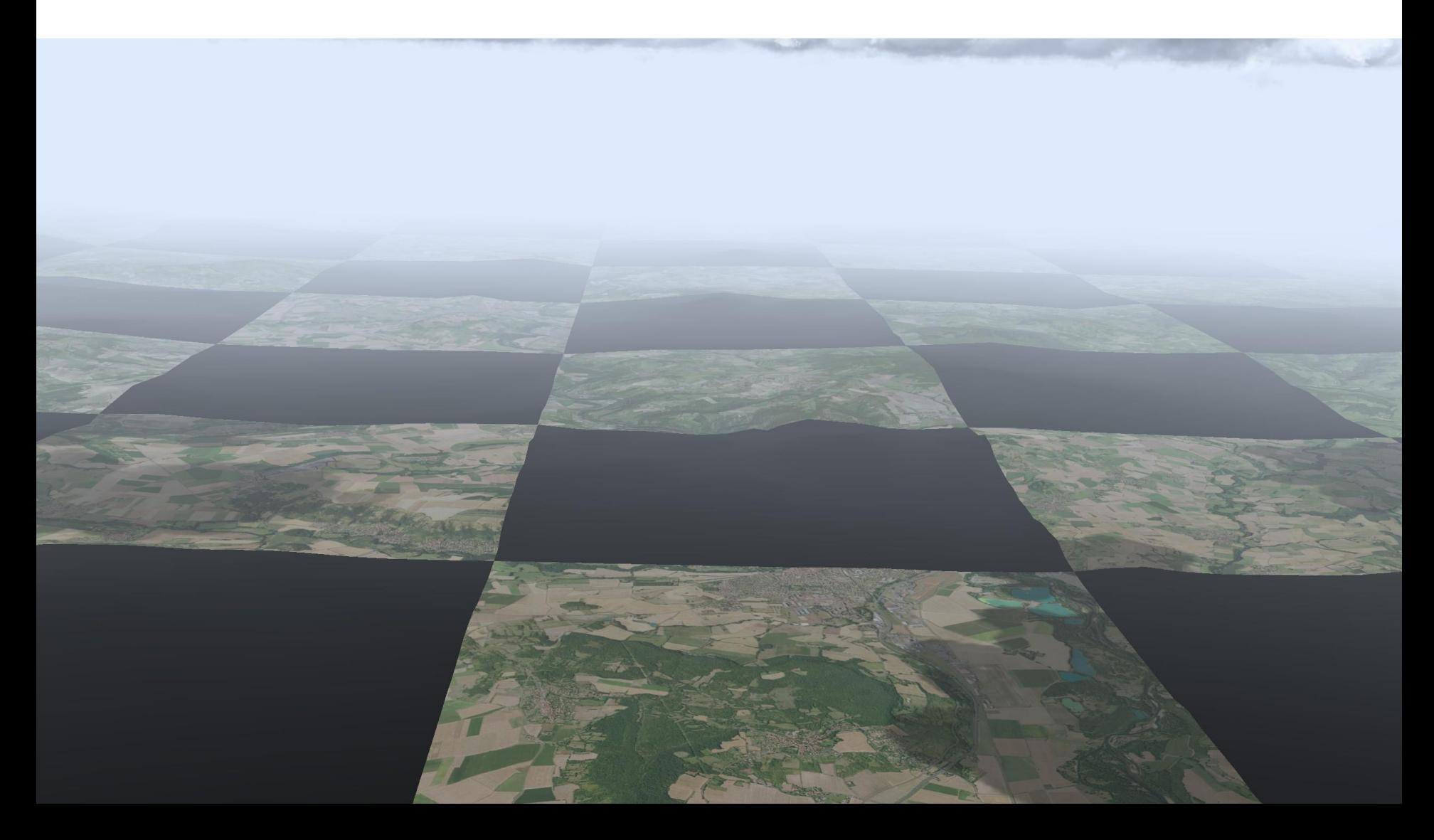

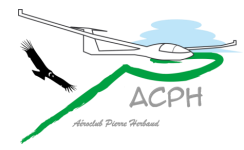

### Limite Ouest de l'Auvergne au-delà le sol est gris

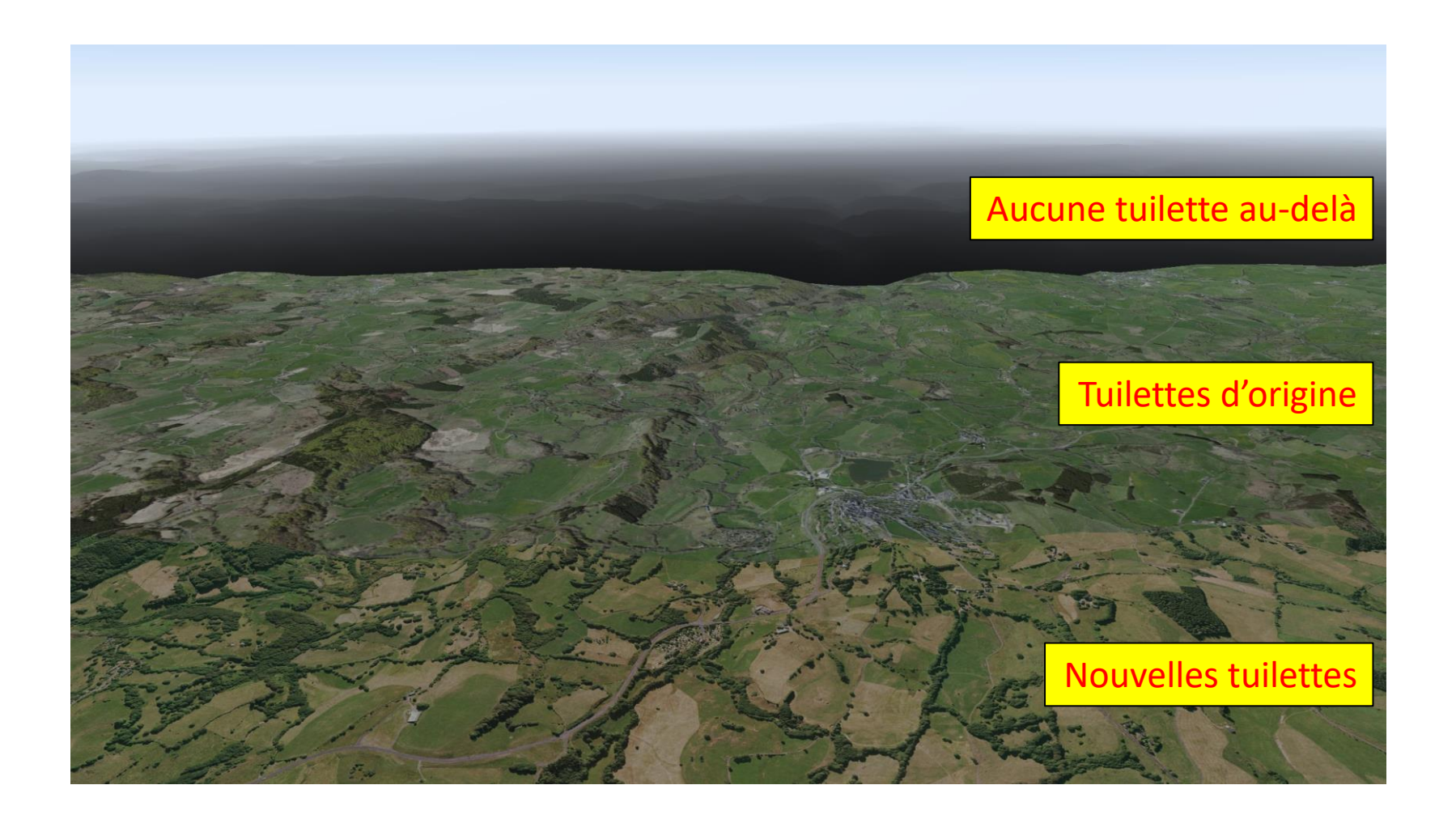

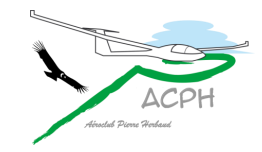

### Pourquoi supprimer des images ?

- Cette particularité permet d'avoir une scène opérationnelle en limitant le nombre d'images (tuilettes de textures) Elles sont appelées Textures, elles sont dans le dossier du même nom
- Comme le volume d'une scène = sensiblement celui des textures
	- La scène WestGermany3 occupe 203 Go dont 200 Go de textures
	- La scène France Sud C2 occupe 32 Go dont 30 Go de textures
	- La scène FrSud\_C2\_ACPH n'occupe plus que 17 Go dont 15 Go de textures
- En ne gardant que les 578 tuilettes de l'Auvergne, la scène reste parfaitement opérationnelle
	- Elle n'occupe que 4,5 Go
	- Le sol est gris au-delà des limites, mais on peut continuer à voler
	- Selon le besoin, en ajoutant des bandes de tuilettes on agrandit la surface couverte en images du sol pour éviter d'avoir du gris

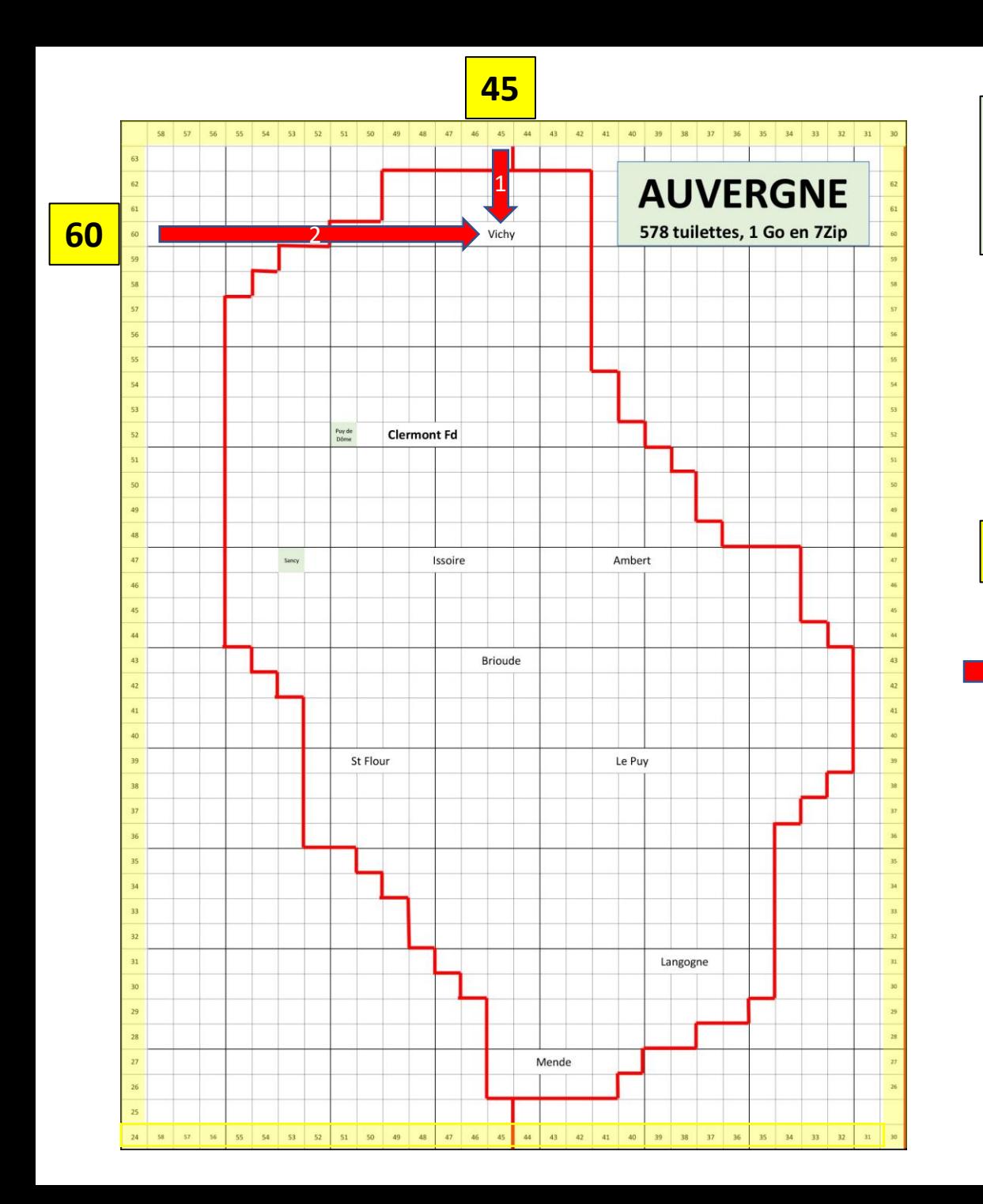

**Rappel** : il ne s'agit pas de l'**Auvergne** au sens administratif, mais de notre zone de vol habituelle, étendue aux **champs vachables** du guide

Les tuilettes sont numérotées d'Est en Ouest et du Sud au Nord en partant de 00

Les numéros sont en périphérie

t4560 Vichy t4852 Clermont t4747 Issoire t4047 Ambert t4543 Brioude t5039 St Flour t4039 Le Puy t3831 Langogne t4327 Mende

3

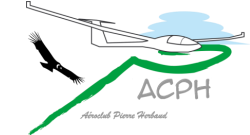

<span id="page-57-0"></span>[Revenir au plan](#page-44-0) [des annexes](#page-44-0)

# Zones couvertes

#### par les nouvelles tuilettes

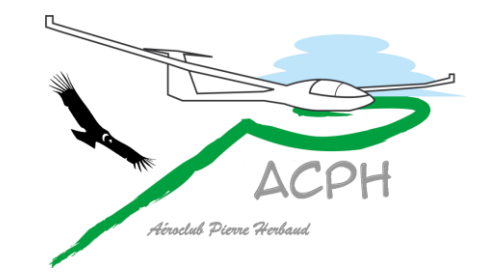

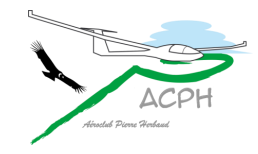

### Zones couvertes

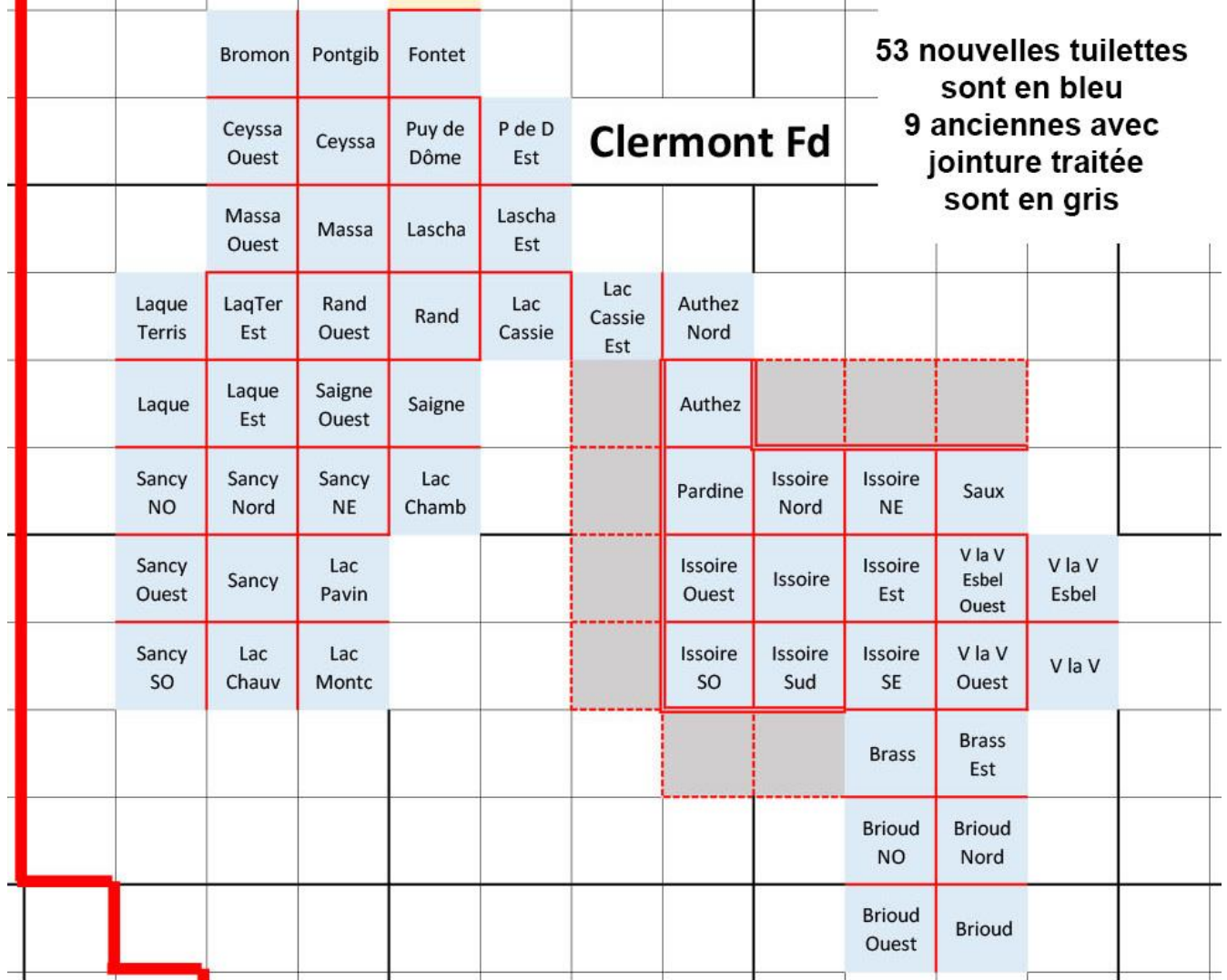

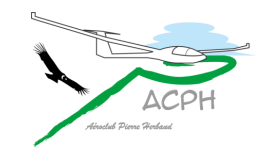

## Zones couvertes

- Une zone de 17 x 17 km autour de l'aérodrome d'Issoire
- Une zone de 11 x 11 km autour de l'aérodrome de Brioude
- La continuité entre Issoire et Brioude
- Une zone de 17 x 17 km autour du Puy du Sancy
- Une zone de 17 x 17 km autour du Puy de Dôme
- La continuité entre les massifs du Sancy et du Puy de Dôme

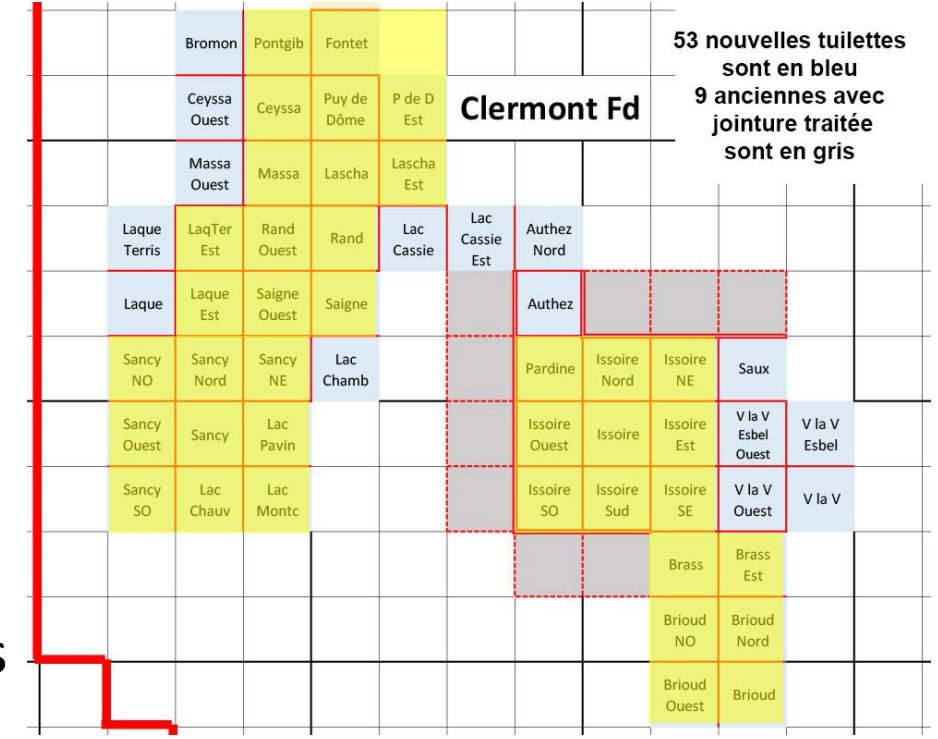

# 22 champs vachables sont couverts

3 champs du Vernet la Varenne Le Couhalion

Authezat et Authezat Nord **Allagnat** 

Sauxillanges Massagettes Pardines **Ceyssat** Saignes **Le Grand Chambois** Randanne **Randanne** Pontgibaud

Laschamps **Bromont Lamothe** 

3 champs des Fontêtes Laqueuille et Laqueuille Terrisse

Les champs sont triés dans l'ordre des n° de tuilettes d'Est en Ouest et du Sud au Nord détail en annexe

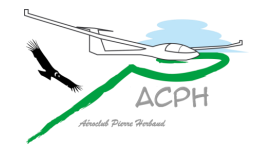

<span id="page-61-0"></span>[Revenir au plan](#page-44-0) [des annexes](#page-44-0)

# Les images dans une tuilette, effet de zoom

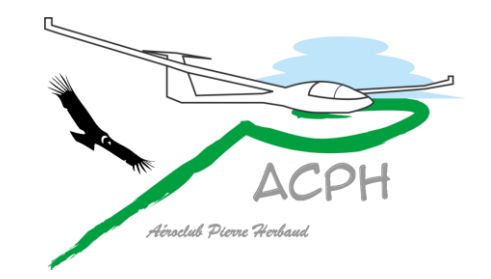

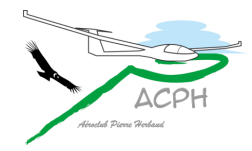

### Une tuilette contient plusieurs fois la même image

avec des résolutions diminuant d'un facteur 2 jusqu'à 1 seul pixel pour la dernière

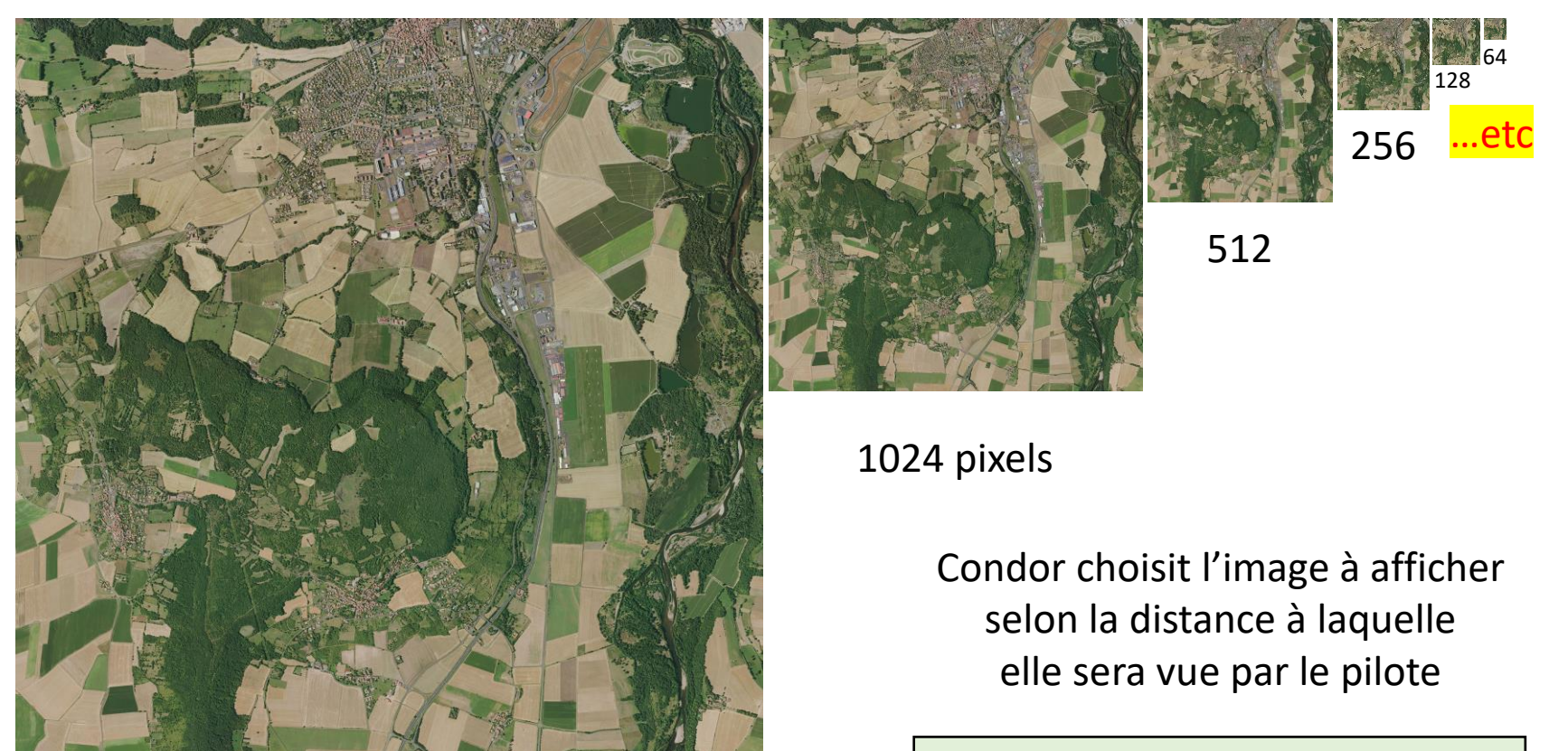

2048 pixels

**Objectif** : limiter le travail du PC et de la carte graphique

# Effet de zoom généré par Condor

pour l'observer il faut lancer la présentation en mode animé pour ces 3 diapositives

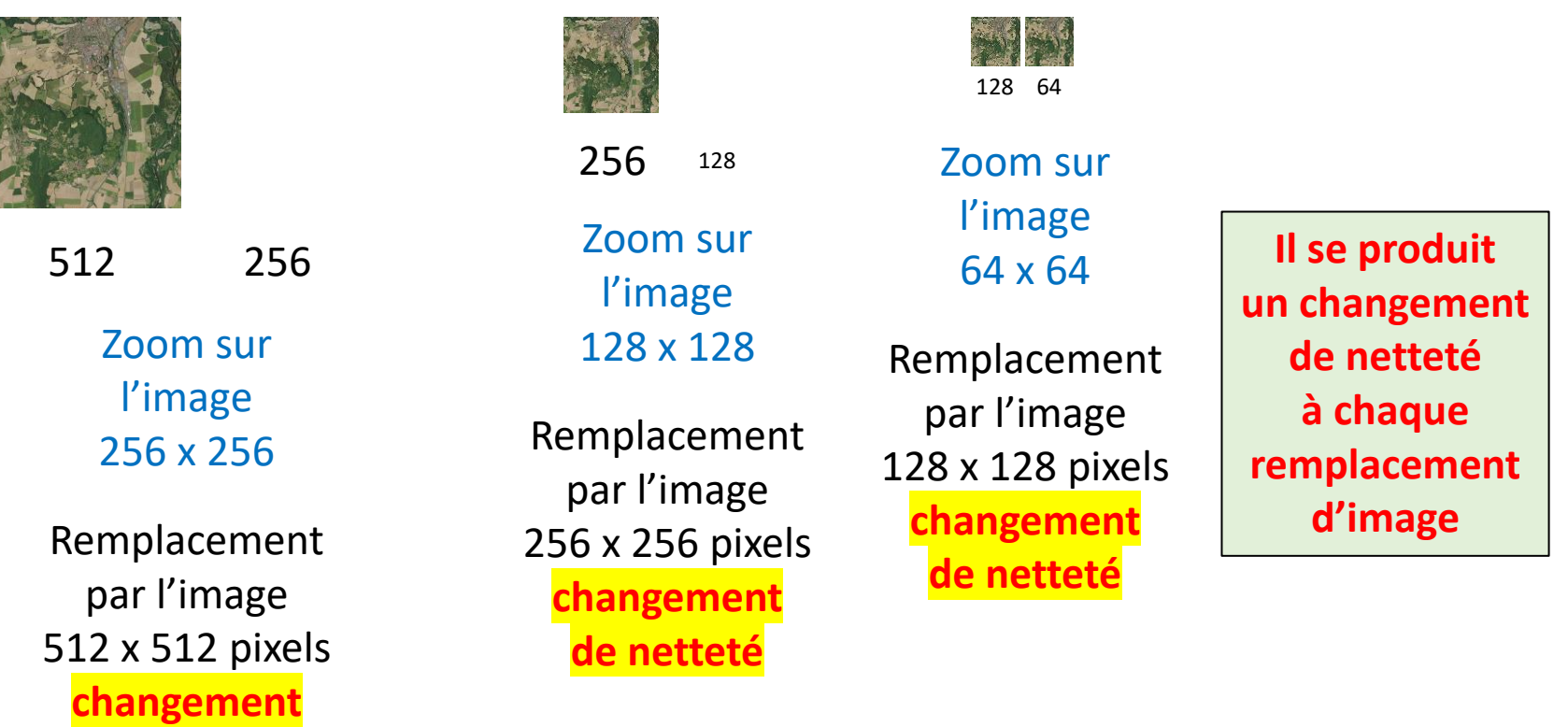

**de netteté** A longue distance les changements de netteté sont à peine perceptibles

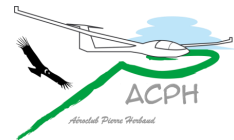

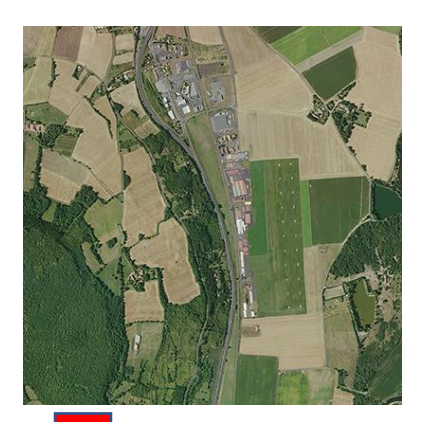

zoom

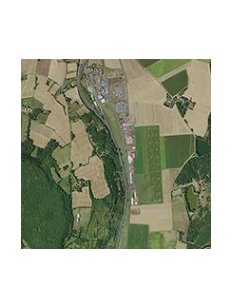

512

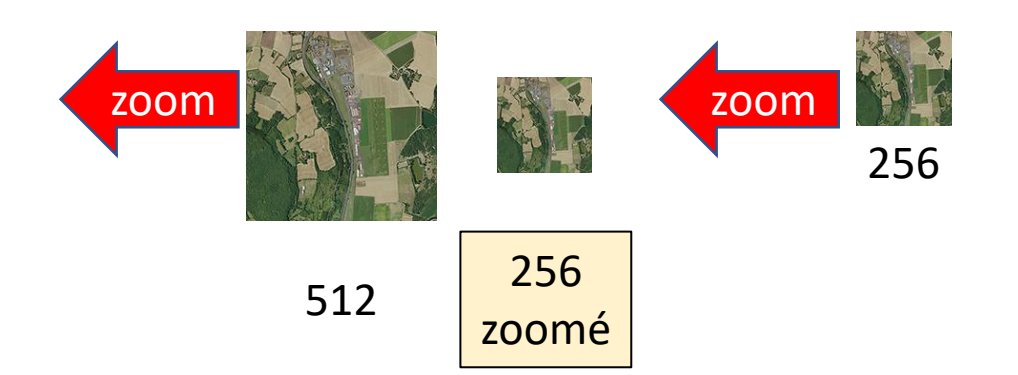

#### **A moyenne distance les changements de netteté deviennent perceptibles**

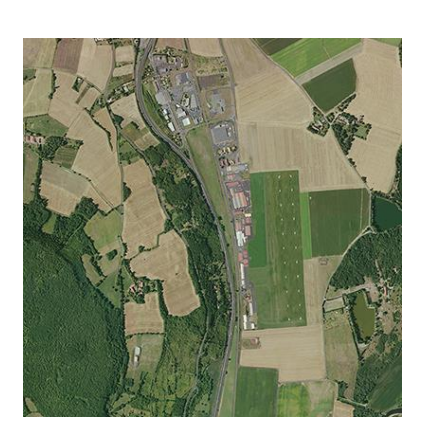

zoomé <sup>1024</sup>

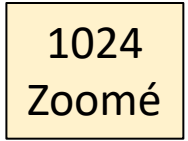

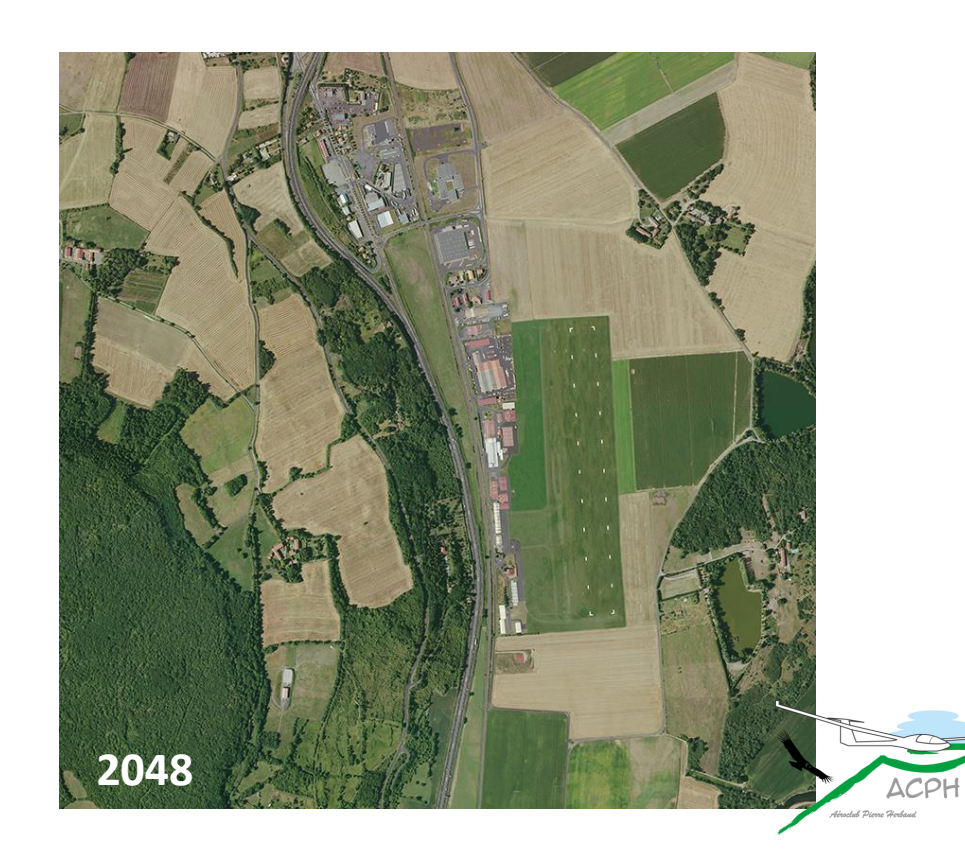

## Percevoir le changement de netteté

à la transition entre une image en 2048 pixels et la même en 1024 zoomée

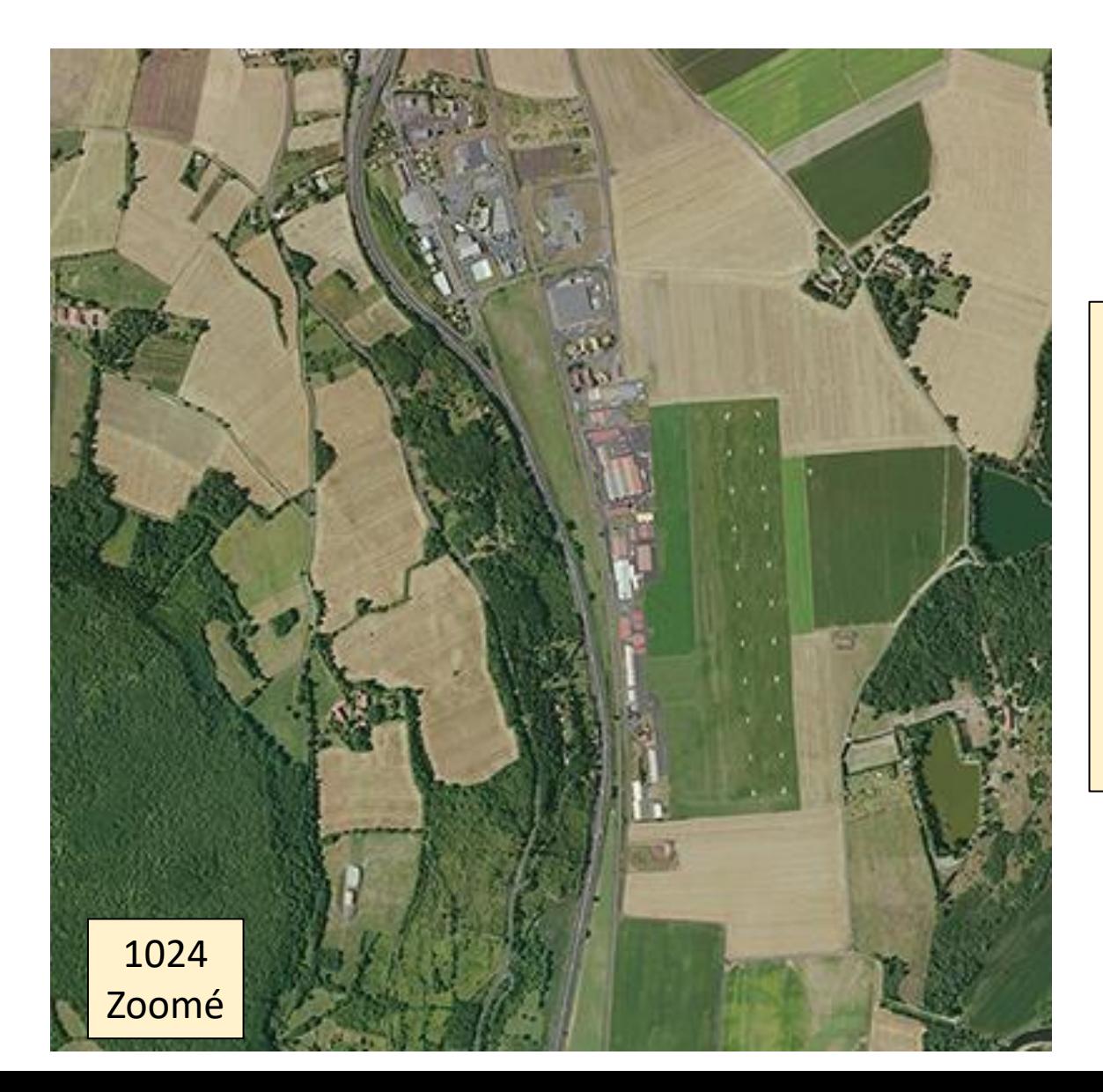

**Regarder attentivement l'image à chaque clic** La transition peut être observée 4 fois

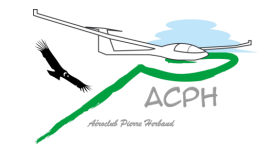

<span id="page-66-0"></span>[Revenir au plan](#page-44-0) [des annexes](#page-44-0)

# Comment économiser 15 Go ?

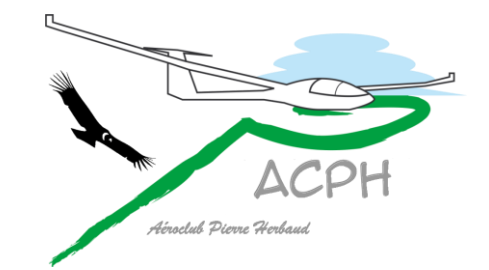

# Notion de

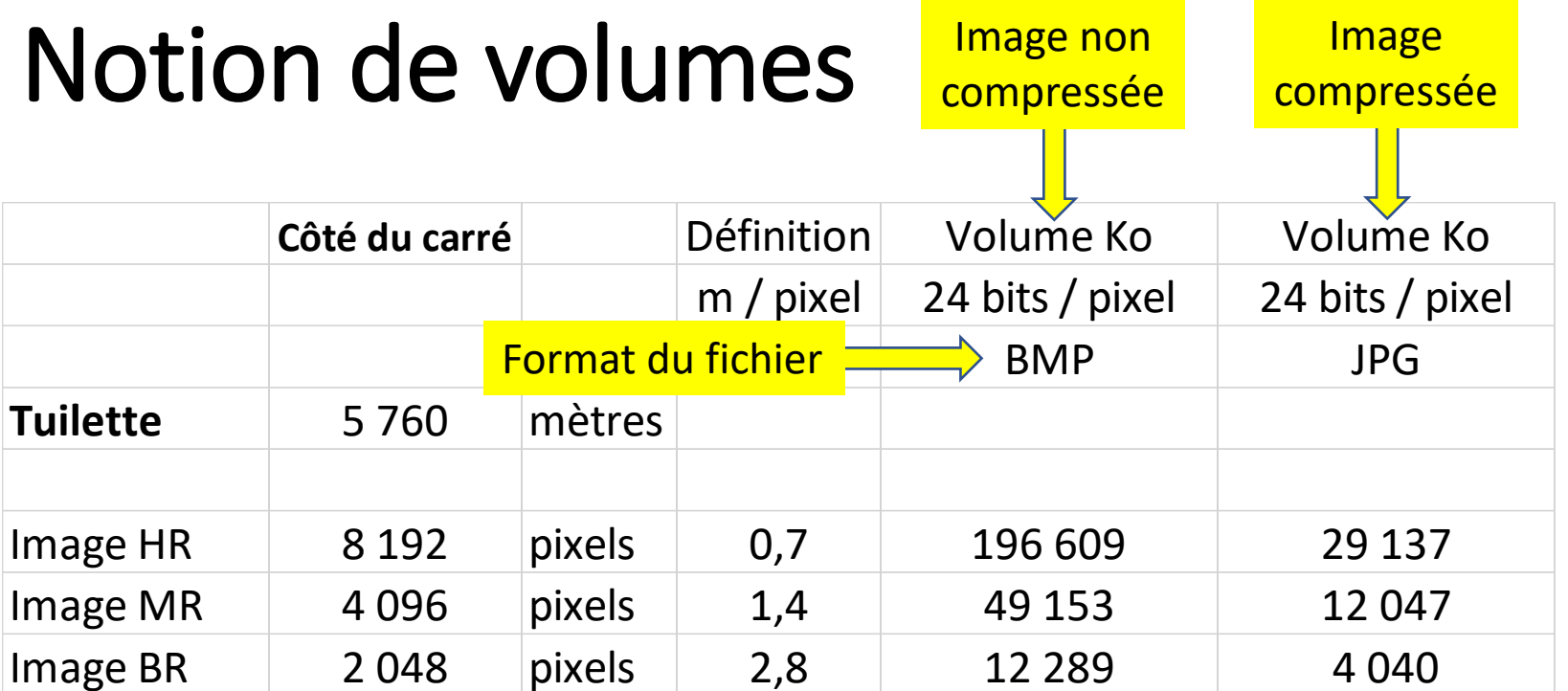

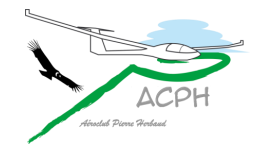

### Structure, volume et format des tuilettes

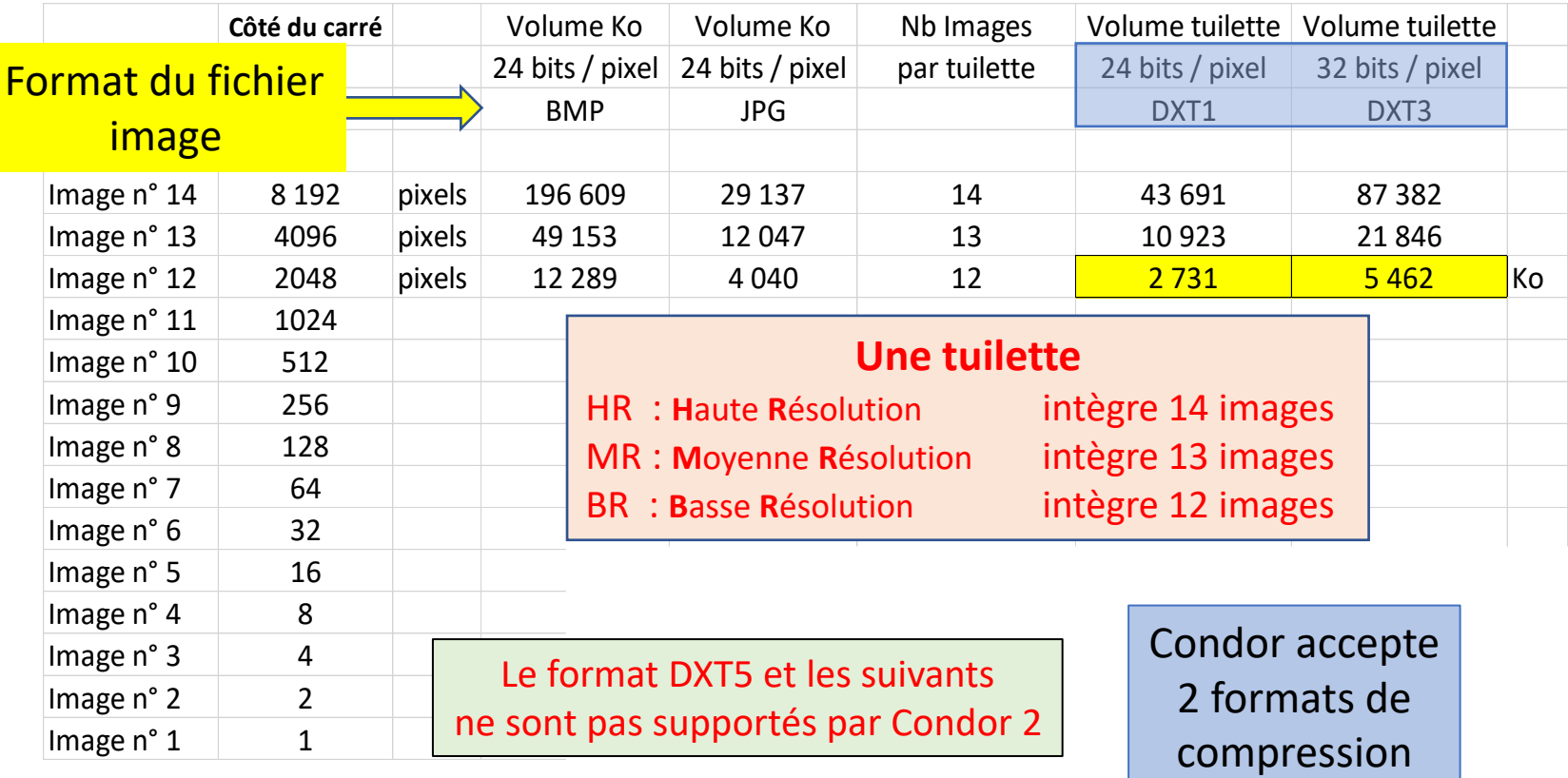

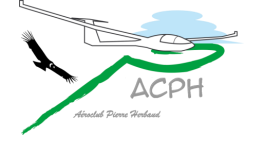

# Format des tuilettes

- Le format DXT1 intègre 3 couches d'images
	- Rouge 8 bits
	- Vert 8 bits
	- Bleu 8 bits
- La combinaison des 3 couches RVB donne une image de 16 millions de couleurs (24 bits)
- Le Format DXT3 intègre une 4<sup>e</sup> couche pour traiter les effets de reflets sur l'eau
	- Alpha 8 bits

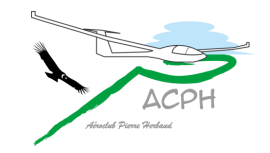

### Structure d'une tuilettes au format DXT3

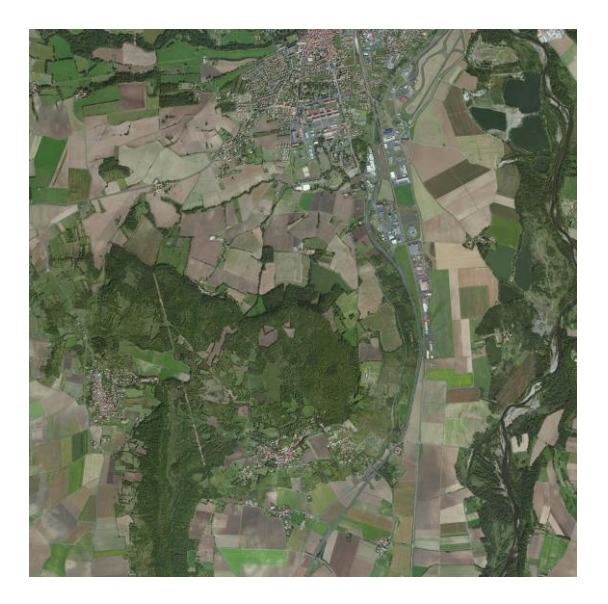

### Image RVB 24 bits Couche Alpha 8 bits

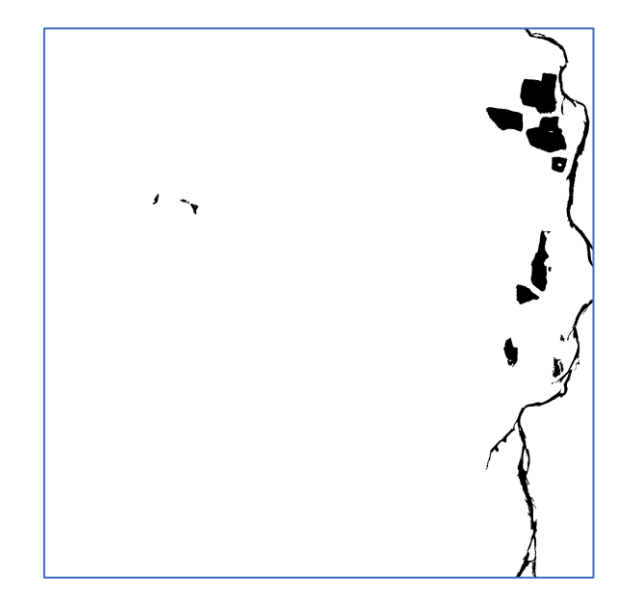

#### La couche Alpha identifie les surfaces d'eau de l'image

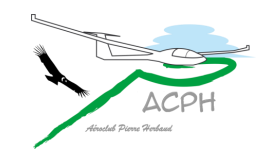

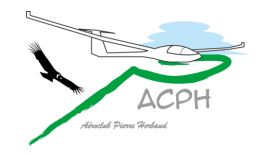

## Format des tuilettes

- DXT1 images seules
- DXT3 images + couche alpha permettant à Condor de simuler le reflet du soleil sur les surfaces d'eau

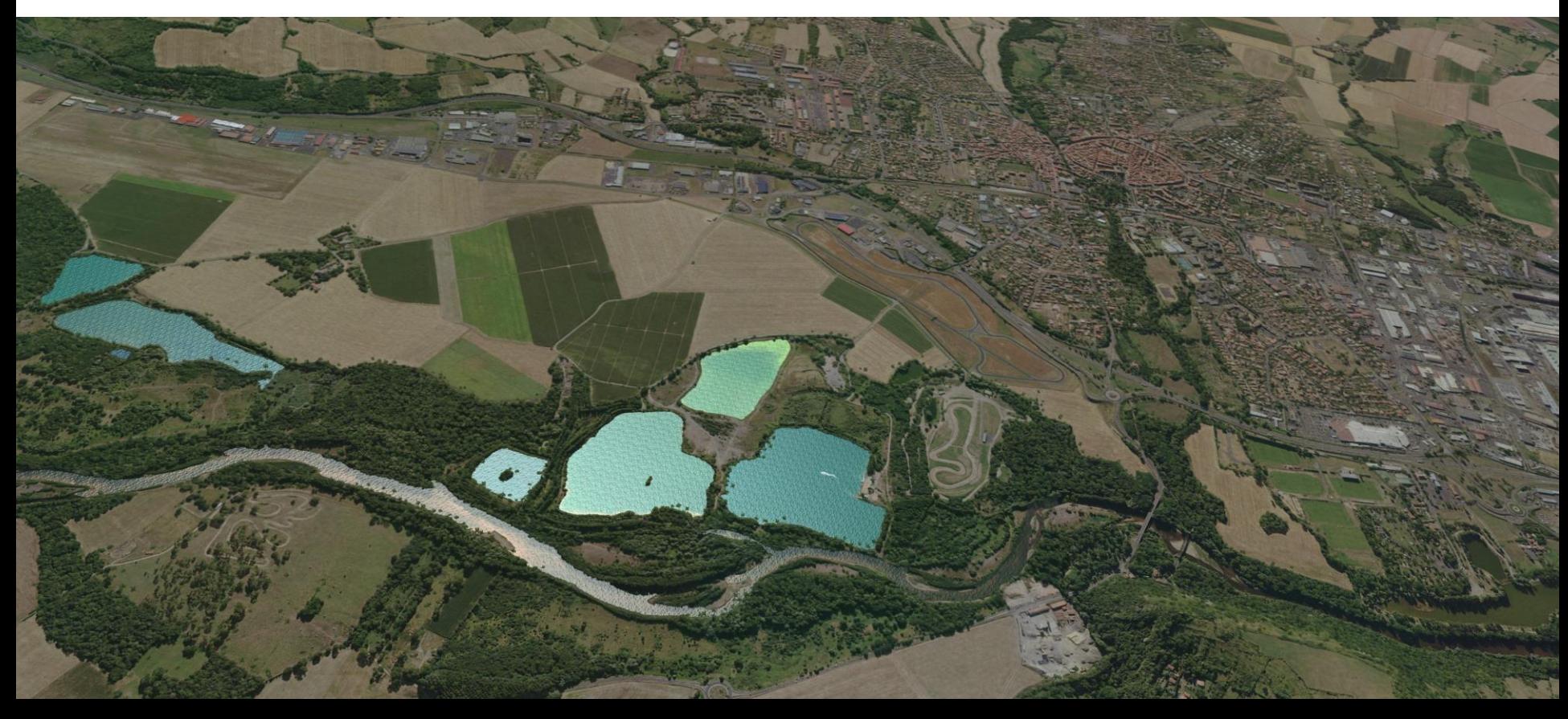
#### Comment économiser 15 Go ?

- Les 5760 tuilettes de la scène originale étaient toutes au format DXT3 sans aucune surface d'eau identifiée 1 tuilette en DXT3 = 5,33 Mo => 30 Go pour 5760 tuilettes 1 tuilette en DXT1 =  $2,67$  Mo  $\qquad$  => 15 Go pour 5760 tuilettes
- Les images RVB 24 bits ont été extraites des 5760 tuilettes originales pour les recréer au format DXT1
- 15 Go ont ainsi été économisés pour :
	- Télécharger la scène (32 Go initialement => 17 Go actuellement)
	- Diminuer les temps de transfert vers la carte graphique
	- Supprimer le traitement des reflets afin de réduire la charge de travail du PC

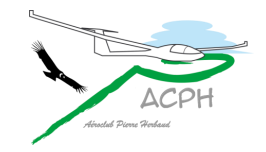

## Niveau de qualité des images du sol

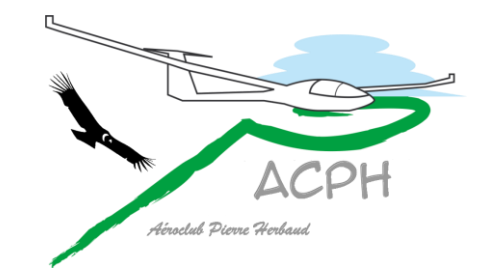

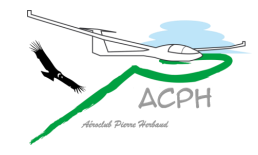

#### Niveau de qualité des images du sol

- L'outil de paramétrage de la scène propose plusieurs niveaux de de qualité des images du sol
	- **Niveau 0** : convient à tous les PC. Il s'agit du niveau par défaut obtenu avec l'installation de la scène
	- **Niveau 1** : convient aux PC moyens
	- **Niveau 2** : réservé aux PC puissants
	- **Niveau W** : ajoute un effet de réflexion du soleil sur certaines surfaces expliqué précédemment
- Chaque niveau est une progression dans la charge de travail qu'aura à supporter le PC et sa carte graphique
- Voici les réglages qui ont été fait sur l'outil de Paramétrage

#### Niveau de qualité des images du sol

#### • Le fichier **Textures-0** contient

53 + 9 = 62 tuilettes en **B**asse **R**ésolution (BR) Sauf celle de l'aérodrome d'Issoire qui est en **M**oyenne **R**ésolution

#### • Le fichier **Textures-1** contient

32 tuilettes en **M**oyenne **R**ésolution (MR) pour les zones d'atterrissages (aérodromes et champs vachables) + les zones pouvant être survolées à basse hauteur Sauf celle de l'aérodrome d'Issoire qui est en **H**aute **R**ésolution

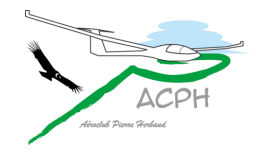

#### Niveau de qualité des images du sol

• Le fichier **Textures-2** contient

1 tuilette en **H**aute **R**ésolution (HR) pour l'aérodrome de Brioude à terme les 9 aérodromes de l'Auvergne seront en HR

• Le fichier **Textures-W** ne contient qu'une seule tuilette en **H**aute **R**ésolution (HR) pour l'aérodrome d'Issoire avec reflets du soleil sur l'eau des étangs et l'Allier

A terme plusieurs autres tuilettes existeront pour couvrir les plus beaux lacs et plan d'eau de la région

• Le fichier **Textures-C** contient une variante de la précédente avec un essai de coloration des étangs

La couleur est plus lumineuse pour favoriser la vision à plus longue distance

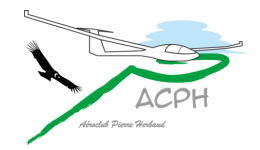

## Traitement des jointures

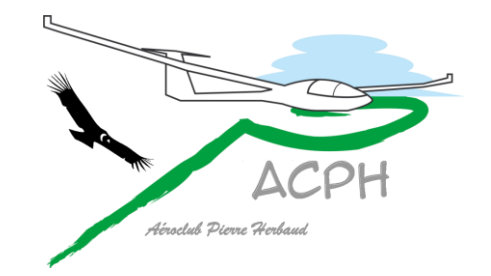

#### Exemple de jointures non traitées

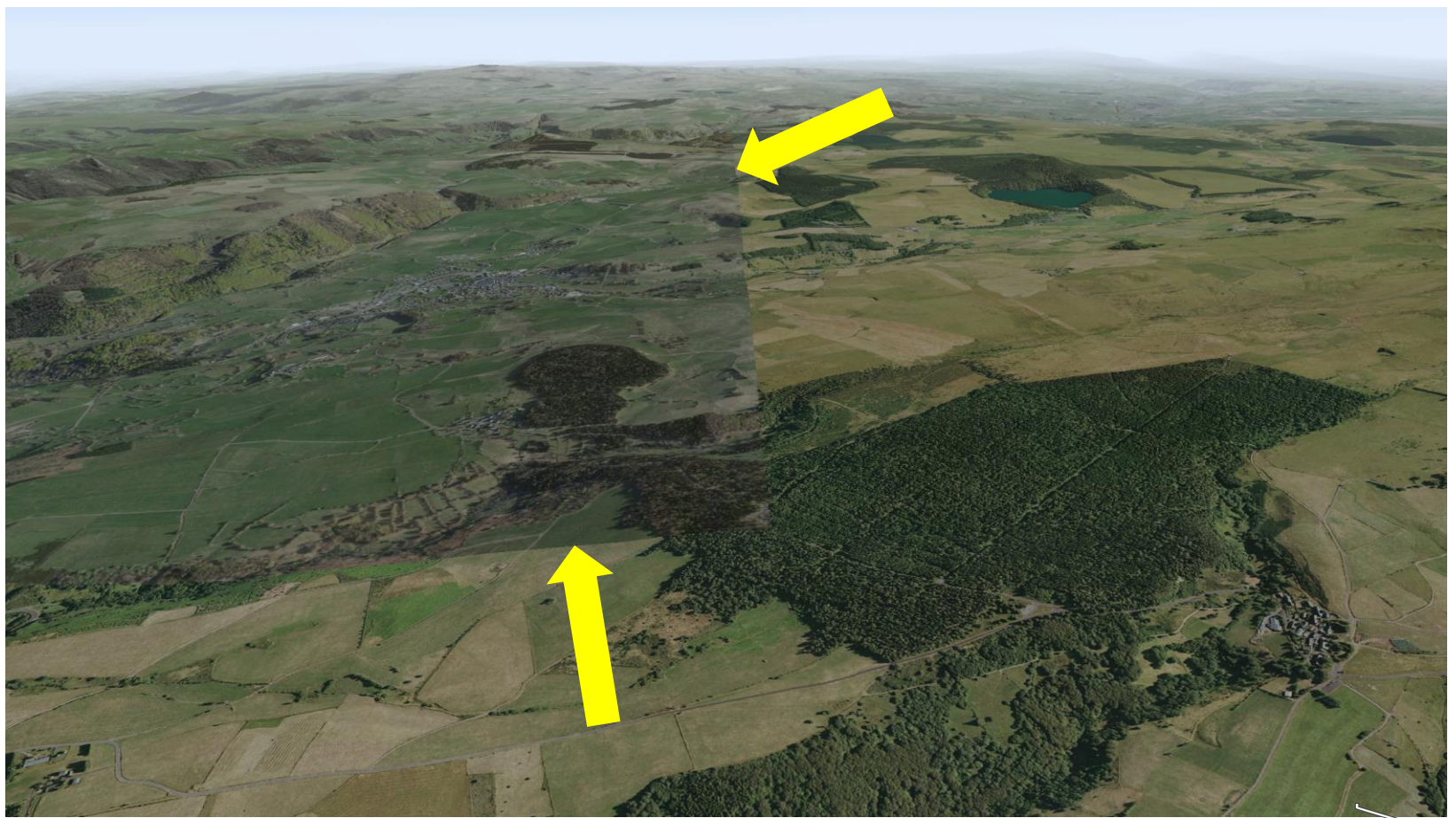

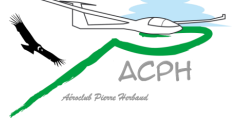

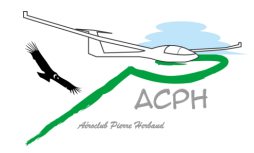

#### Traitement d'une jointure

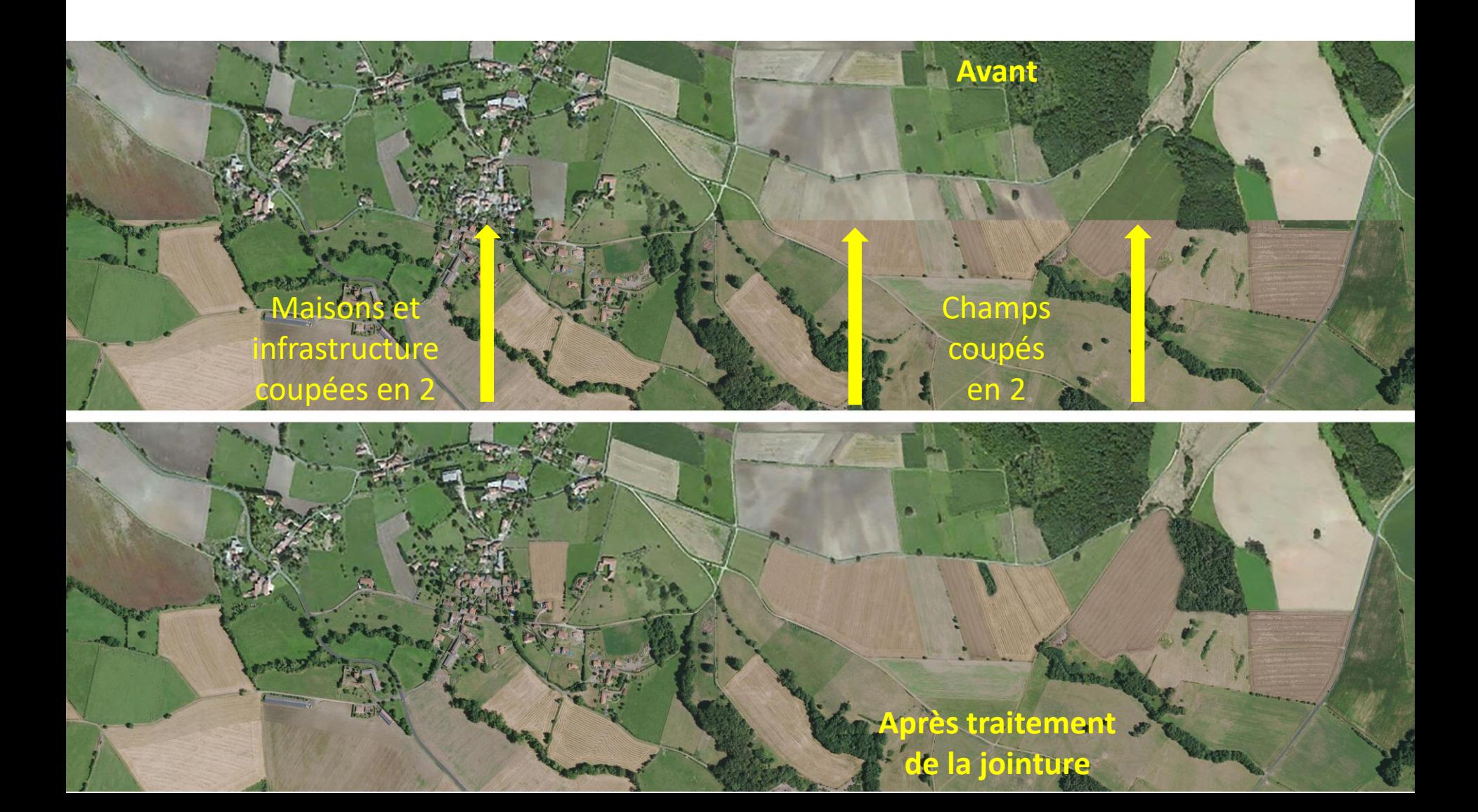

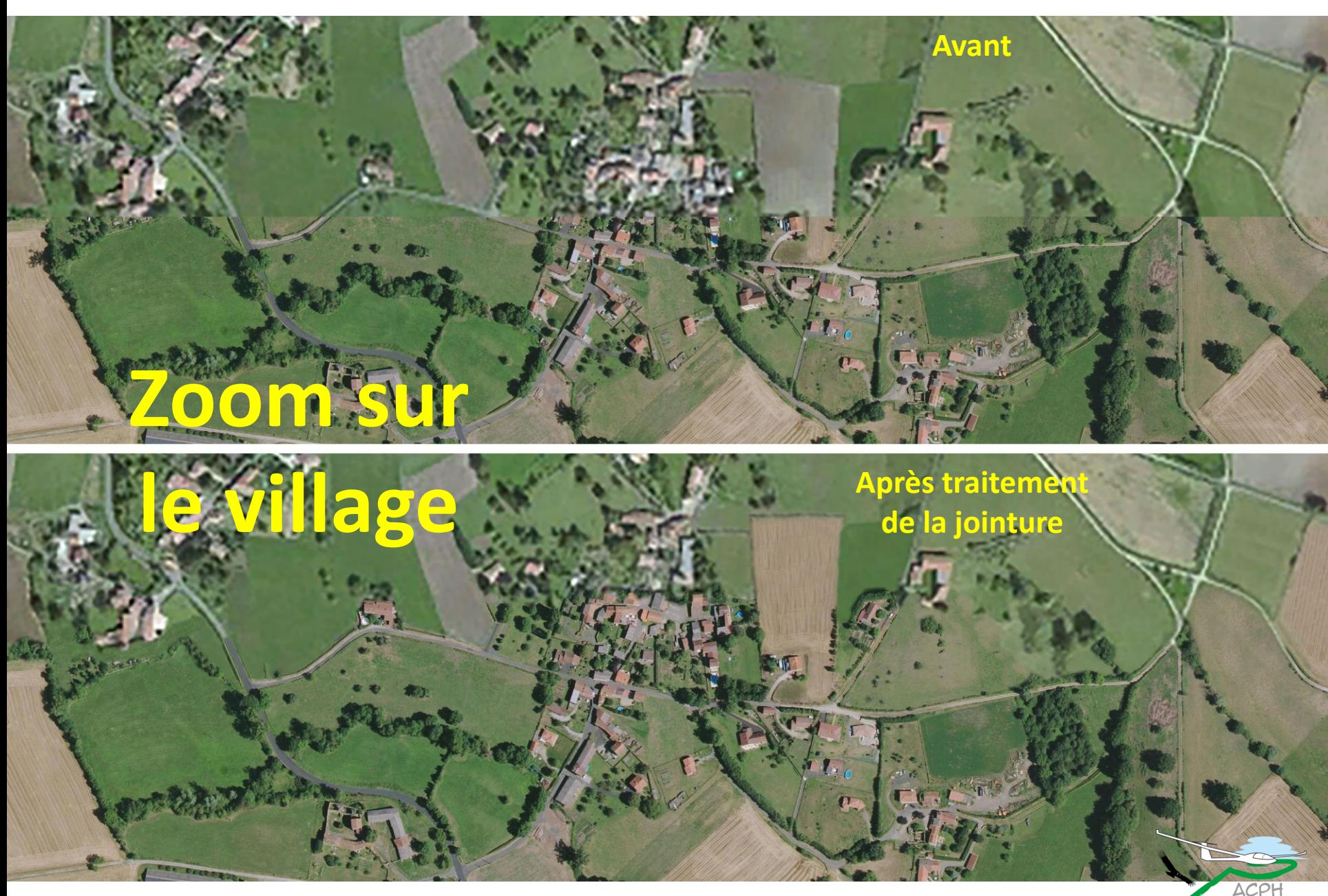

#### Traitement des jointures

- Le traitement d'une jointure entre 2 images est un travail sur Photoshop pour :
	- uniformiser la couleur et la texture des champs
	- raccorder les infrastructures routières
	- copier des parties de lieux habités
	- parfois ajouter de la végétation pour brouiller la frontière
- Un joint correspond à une longueur de 5,76 km dans la réalité
- Pour l'instant nous en avons traité 1002 km

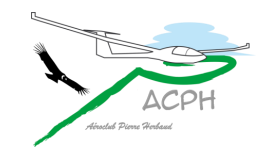

# Forêt en relief Objets en 3D

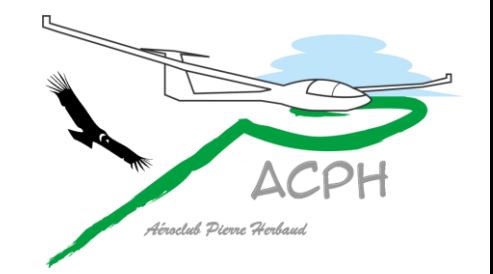

#### Forêt en relief

- Pour obtenir de la forêt en relief, le travail consiste à créer pour chaque tuilette deux images des forêts qui s'y trouvent
	- l'une est préfixée **b** pour les feuillus
	- l'autre est préfixée **s** pour les sapins
- Un outillage spécialisé permet ensuite de générer les fichiers qui seront stockés dans le dossier ForestMaps de la scène
- On peut aisément comprendre que la forêt en relief sera réservée aux zones les plus importantes et parfois même partiellement une tuilette
- L'exemple qui suit concerne la tuilette d'Issoire

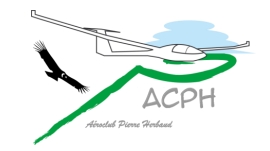

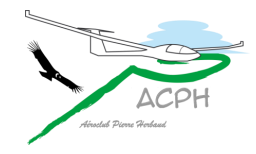

#### Forêt en relief

Sur l'image de la tuilette d'Issoire<br>
Sur l'image de la tuilette d'Issoire<br>
Couvertes d'arbres en relief couvertes d'arbres en relief

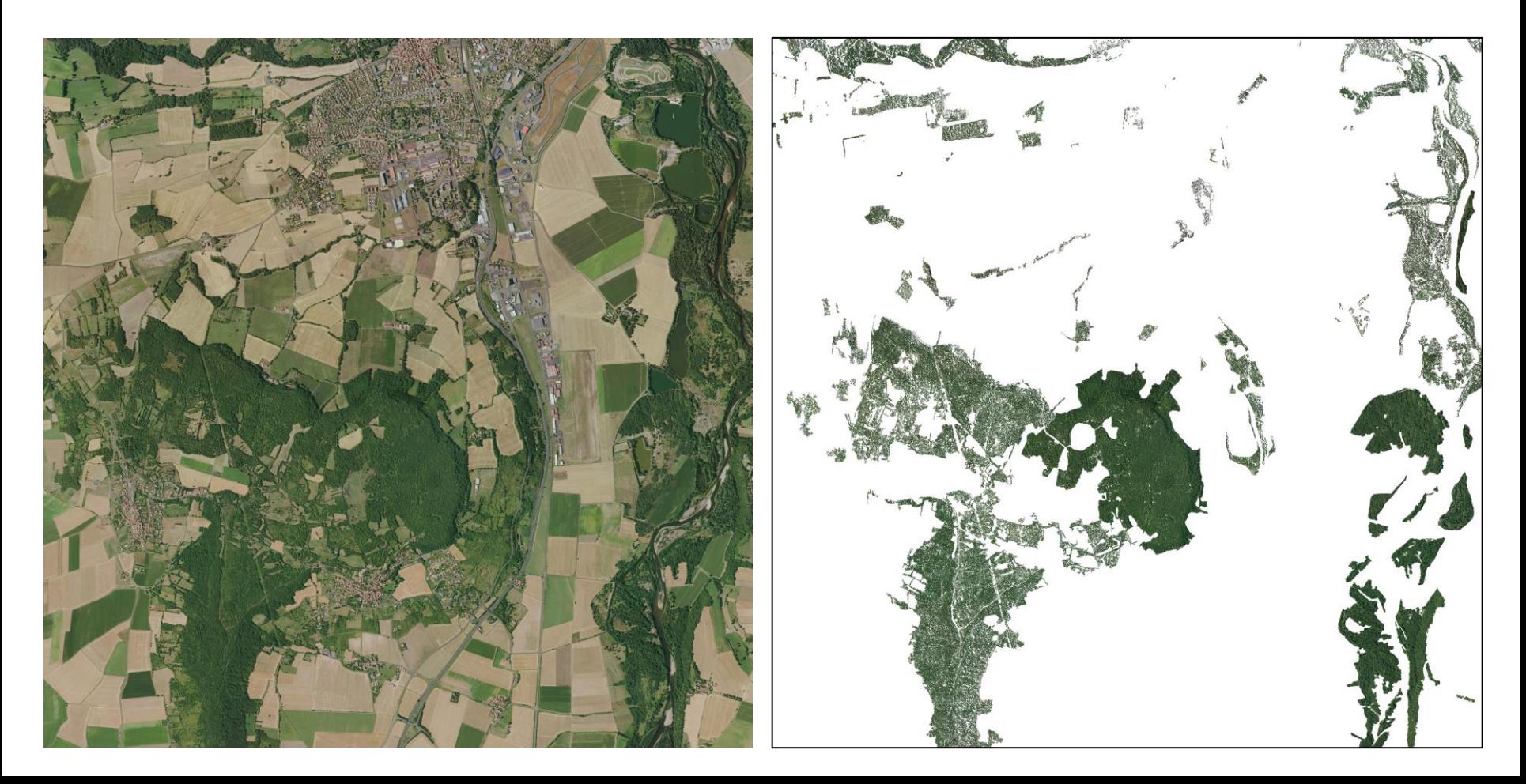

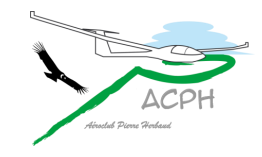

#### Forêt en relief

- Le repérage des zones de forêt n'est pas automatisable, nos différents essais ont donné des résultats trop approximatifs On retrouve ainsi des arbres dans les lacs, sur les autoroutes et même sur des pistes d'aérodromes !!
- Une difficulté supplémentaire tient à la résolution des images imposées par Condor : 512 x 512 pixels Cette résolution donne un pixel pour 11 m (5760 m / 512)
- Il est donc illusoire d'avoir en relief des haies ou des arbres isolés dont la position peut varier d'une dizaine de mètres
- Pour cette raison, les essais d'automatisation sont voués à l'échec

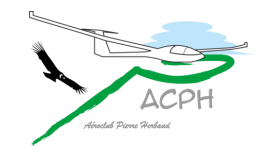

### Objets 3D

- La fabrication des objets 3D est déjà une difficulté en soi
- Heureusement, les scènes en contiennent quelques uns et il existe des bibliothèques, mais cela ne suffit pas toujours
- Pour les bâtiments d'Issoire il a fallu prendre des photographies, qui, utilisées en tant que texture, couvrent les objets pour leur donner de la réalité
- Condor génère l'ombre des objets en relief qui se superpose à celle de l'image du sol…

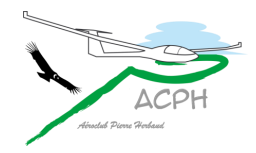

Il faut créer chaque objet 3D, adapter leur taille, les positionner sur l'image et aplanir le sol à leur base

Supprimer les ombres de l'image de la tuilette car Condor créera l'ombre de l'objet en fonction de la position du soleil

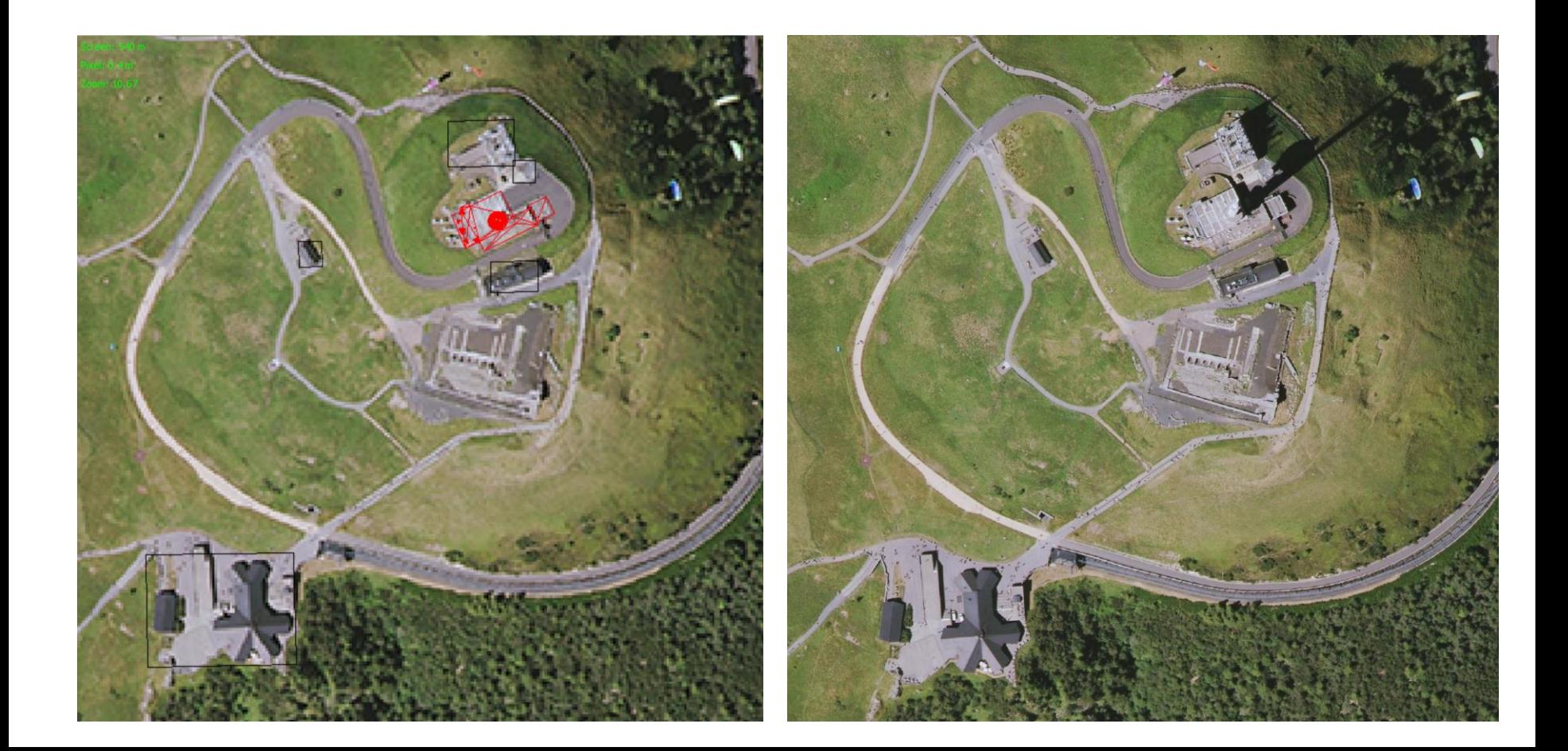

# Aplanir le sol lisser les pentes

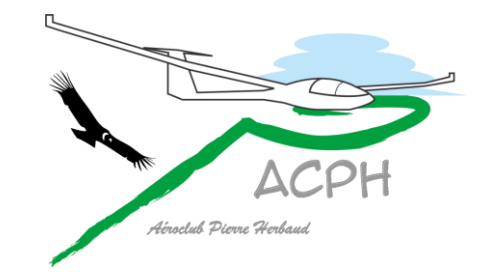

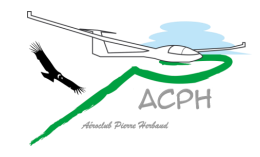

#### Aplanir le sol

- Sans trop rentrer dans les détails, les altitudes du sol de Condor sont les sommets de carrés ayant 30 m de côté soit environ 1 seconde d'arc terrestre en France
- Le sol de Condor est modélisé en triangles reliant 3 points, il est donc composé de facettes
- Toute surface non parfaitement plane est donc à facettes, rendant l'atterrissage chaotique
- Un outillage spécialisé permet d'aplanir le sol à une altitude déterminée pour les aérodromes et les champs plats ou qui le sont approximativement <sup>18</sup> champs du guide ont ainsi été aplanis

Condor Landscape Toolkit 2: Landscape Editor v2.0.1

#### File View Tools About

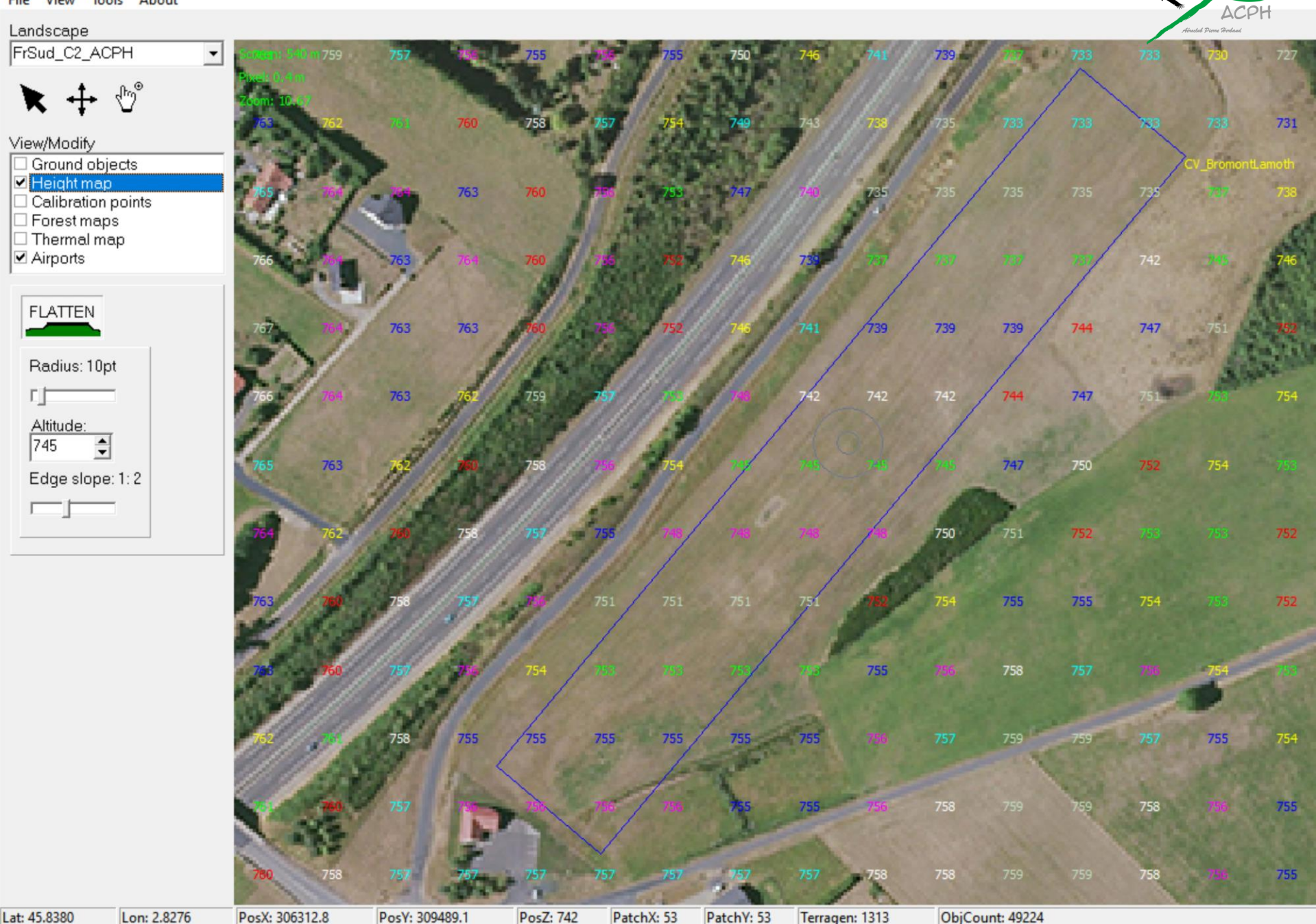

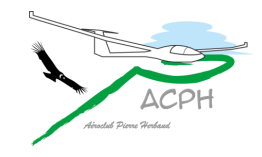

#### Lisser les pentes

- Dans l'exemple précédent, le champ est en pente
- Le travail est beaucoup plus complexe avec un champ en pente pour 2 raisons :
	- Les relevés topographiques de la scène originale sont approximatifs
	- L'outillage de Condor n'est pas conçu pour lisser mais pour aplanir
- Nous avons dû corriger certaines altitudes pour moyenner la progression d'une pente le long d'une zone qui le permet
- Nous avons utilisé une fonctionnalité « d'effet de bord » de l'outil pour limiter le phénomène d'escalier

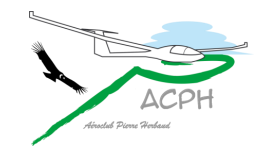

#### Lisser les pentes

- C'est ainsi que nous avons pu lisser la pente des 35 autres champs. Le travail est loin d'être parfait, mais il est suffisant pour l'entrainement
- Par contre, ce lissage est strictement limité à la zone de la piste virtuelle
- Sur la zone de cette piste, l'atterrissage est possible, sans casser le planeur, tout en restant chaotique il s'agit quand même d'un champ !!
- Un champ très large, en pente, n'a donc pas toute sa surface lissée cela aurait représenté un travail supplémentaire vraiment trop important
- D'où l'intérêt de mentaliser la position de cette piste virtuelle. Elle est positionnée de manière idéale pour atterrir en réel sur le champ

## Fin de la présentation merci pour votre attention

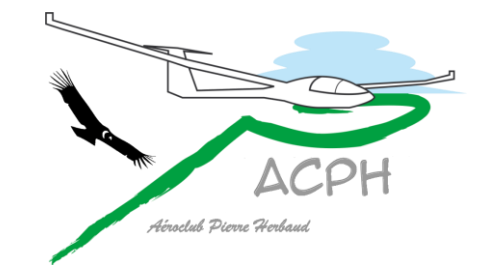